# **Vrednovanje numeričkog modela procesa zavarivanja izrađenog shodno smjernicama norme HRS CEN ISO/TS 18166**

**Maglica, Tomislav**

**Master's thesis / Diplomski rad**

**2019**

*Degree Grantor / Ustanova koja je dodijelila akademski / stručni stupanj:* **University of Zagreb, Faculty of Mechanical Engineering and Naval Architecture / Sveučilište u Zagrebu, Fakultet strojarstva i brodogradnje**

*Permanent link / Trajna poveznica:* <https://urn.nsk.hr/urn:nbn:hr:235:594501>

*Rights / Prava:* [In copyright](http://rightsstatements.org/vocab/InC/1.0/) / [Zaštićeno autorskim pravom.](http://rightsstatements.org/vocab/InC/1.0/)

*Download date / Datum preuzimanja:* **2024-10-07**

*Repository / Repozitorij:*

[Repository of Faculty of Mechanical Engineering](https://repozitorij.fsb.unizg.hr) [and Naval Architecture University of Zagreb](https://repozitorij.fsb.unizg.hr)

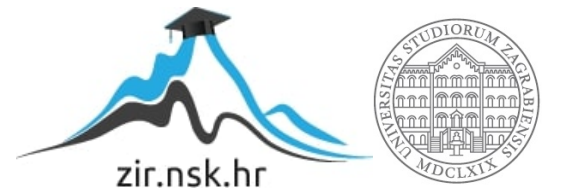

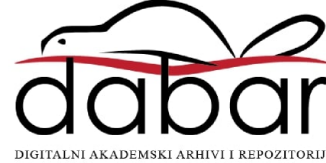

SVEUČILIŠTE U ZAGREBU FAKULTET STROJARSTVA I BRODOGRADNJE

# **DIPLOMSKI RAD**

**Tomislav Maglica** 

Zagreb, 2019.

SVEUČILIŠTE U ZAGREBU FAKULTET STROJARSTVA I BRODOGRADNJE

# **DIPLOMSKI RAD**

Izv. prof. dr. sc. Ivica Garašić, dipl. ing. Tomislav Maglica

Mentor: Student:

Zagreb, 2019.

Izjavljujem da sam diplomski rad izradio samostalno služeći se stečenim znanjem tijekom studija i navedenom literaturom.

Posebno bih se zahvalio svom mentoru izv. prof. dr. sc. Ivici Garašiću, dipl. ing. te asistentici dr.sc. Maji Jurici na savjetima i pomoći tijekom izrade diplomskog rada.

I na kraju najveću zahvalu dajem svojoj obitelji radi ukazane potpore, strpljenja i pomoći kad mi je najviše trebalo. Uz svoju obitelj zahvalio bi se i svojoj djevojci koja me bodrila kad je bilo potrebno.

Tomislav Maglica

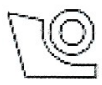

#### SVEUČILIŠTE U ZAGREBU FAKULTET STROJARSTVA I BRODOGRADNJE

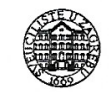

0035182630

Središnje povjerenstvo za završne i diplomske ispite

Povjerenstvo za diplomske radove studija strojarstva za smjerove: proizvodno inženierstvo, računalno inženierstvo, industrijsko inženierstvo i menadžment, inženjerstvo materijala te mehatronika i robotika

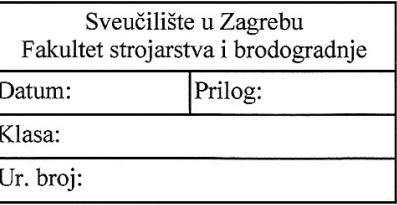

Mat. br.:

# **DIPLOMSKI ZADATAK**

Student: **TOMISLAV MAGLICA** 

Naslov rada na hrvatskom jeziku:

Vrednovanje numeričkog modela procesa zavarivanja izrađenog shodno smiernicama norme HRS CEN ISO/TS 18166

Naslov rada na Validation of the numerical model of the welding process developed according engleskom jeziku: to HRS CEN ISO/TS 18166 standard guidelines

Opis zadatka:

U uvodnom dijelu rada potrebno je obraditi primjenu numeričkih simulacija koje se koriste pri oblikovanju zavarenih konstrukcija. Navesti nekoliko programskih aplikacija koje su komercijalno dostupne i pogodne za navedenu primjenu te detaljnije opisati njihove mogućnosti i ograničenja. Također je potrebno proučiti norme koje se bave reguliranjem numeričkih modela i osiguravanjem sljedivosti rezultata dobivenih različitim programskim aplikacijama.

U eksperimentalnom dijelu rada potrebno je za zadani zavareni spoj provesti numeričku simulaciju pomoću programske aplikacije Visual Weld 11.0. Numeričku simulaciju potrebno je provesti prema smjernicama norme HRS CEN ISO/TS 18166. Dobivene rezultate podvrgnuti komparativnoj analizi s rezultatima dobivenim pomoću odabrane druge programske aplikacije. Na temelju dobivenih rezultata donijeti zaključke o usporedivosti i sljedivosti rezultata dobivenih različitim programskim aplikacijama.

U radu je potrebno navesti korištenu literaturu i eventualno dobivenu pomoć.

Zadatak zadan: 07. ožujka 2019.

Zadatak zadao?  $875$ prof. dr. sc. Ivica Garašić Rok predaje rada: 09. svibnja 2019.

Predviđeni datum obrane: 15. svibnja 2019. 16. svibnja 2019. 17. svibnja 2019.

Predsjednica Povjerenstva: prof. dr. sc/Biserka Runie

# SADRŽAJ

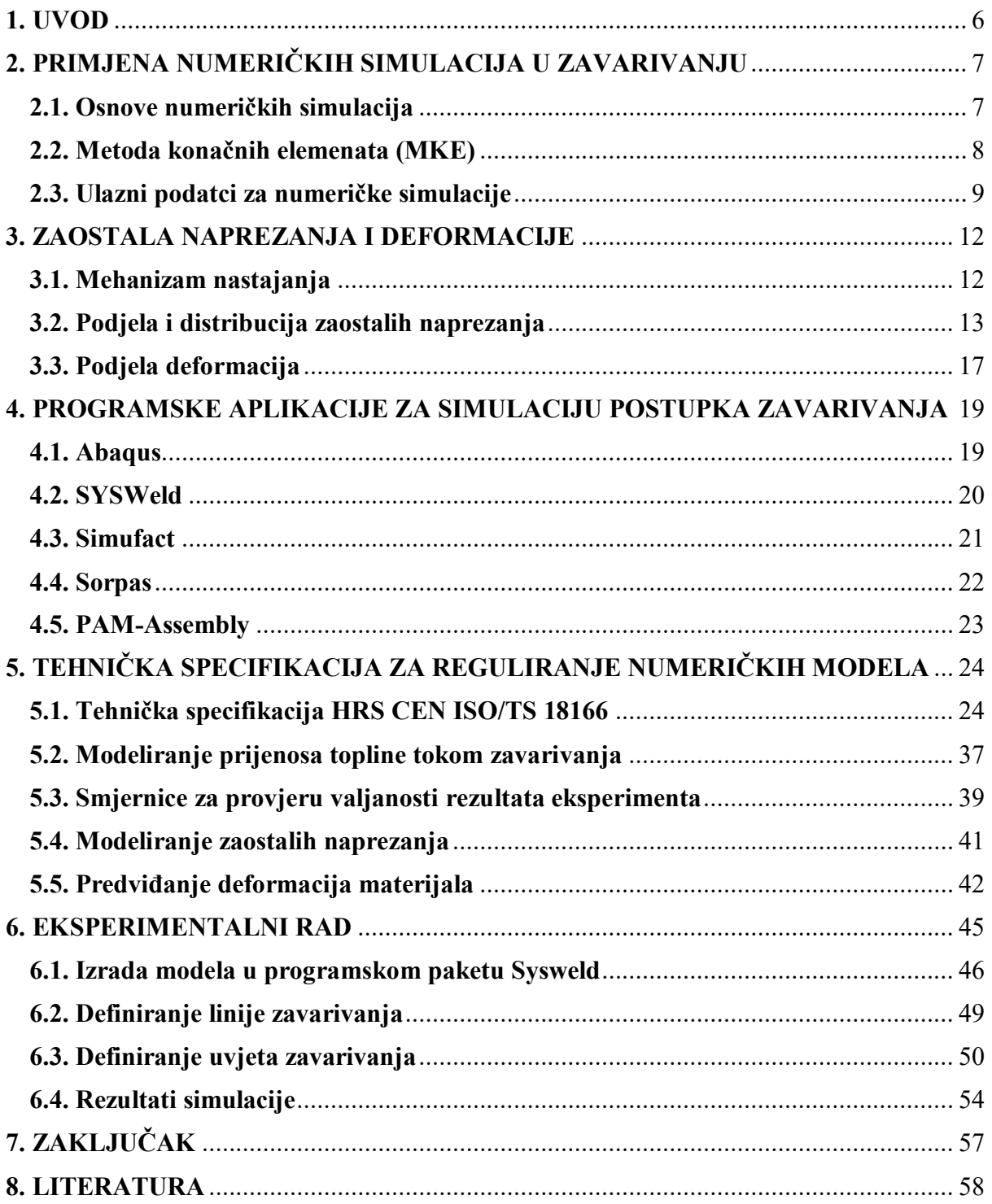

# **POPIS SLIKA**

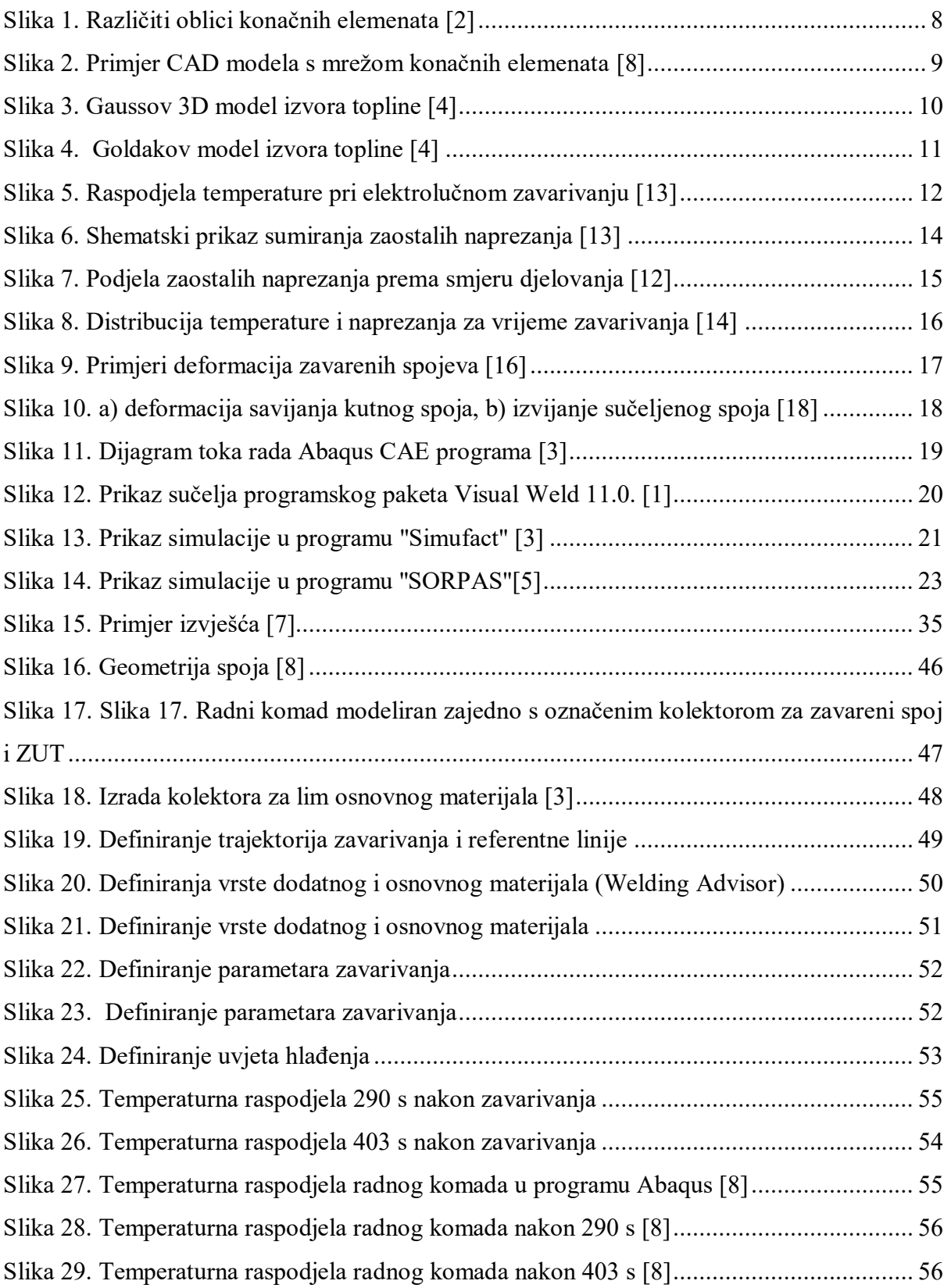

# **POPIS OZNAKA**

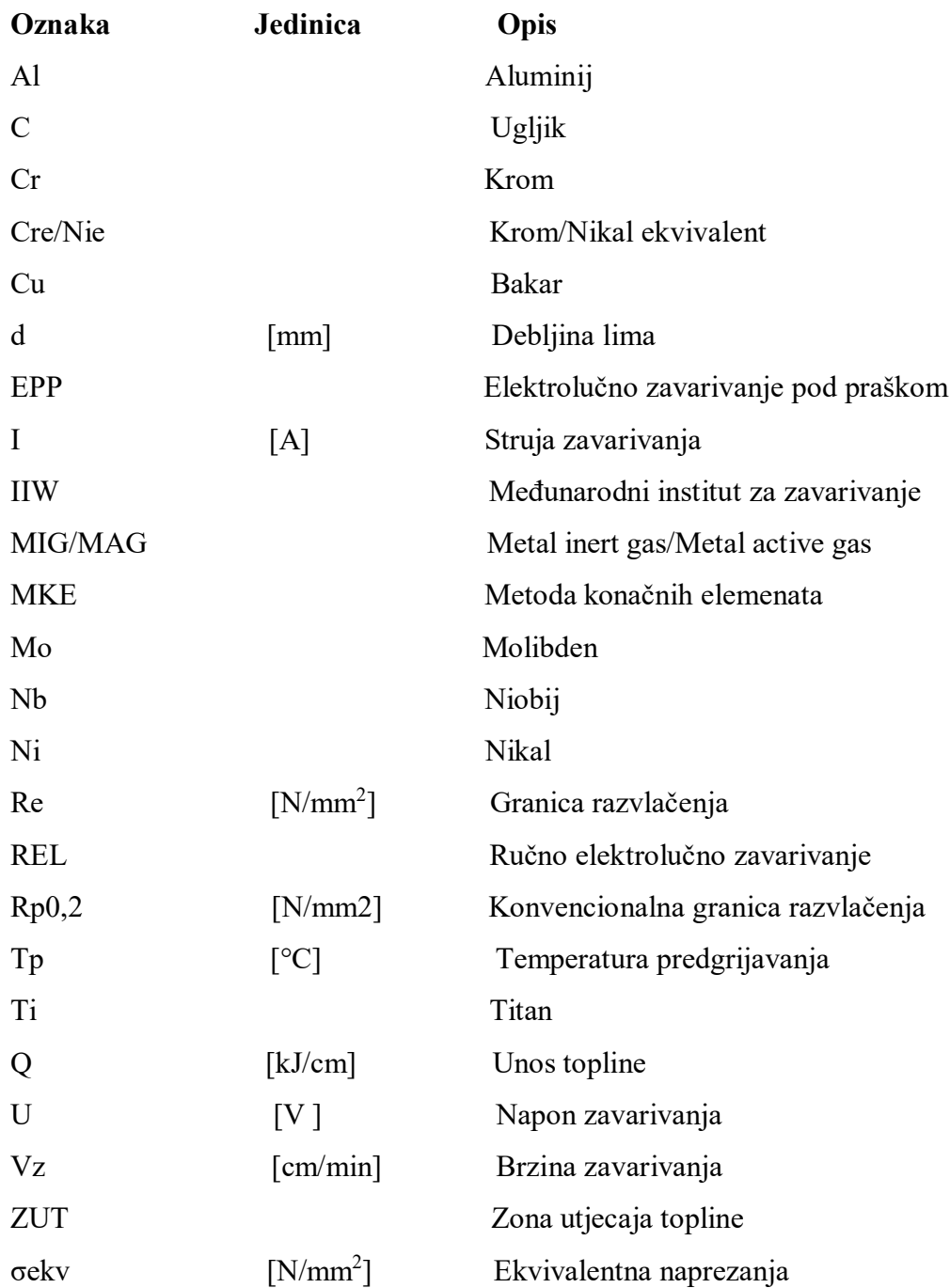

# **SAŽETAK**

Tema ovog diplomskog rada je analizirati primjenu numeričkih simulacija koje se koriste kod oblikovanja zavarenih konstrukcija primjenjujući normu HRS CEN ISO/TS 18166. Potrebno je za zadani zavareni spoj provesti numeričku simulaciju pomoću programske aplikacije Visual Weld 11.0. i odabrane druge programske aplikacije te usporediti dobivene rezultate.

U uvodnom, teoretskom dijelu ovog diplomskog rada ukratko je opisane su osnove numeričkih simulacija kao i njihova primjena u zavarivanju. Navedene su programske aplikacije koje se koriste za simulacije. Navedeni su mehanizmi za smanjenje zaostalih naprezanja i deformacija u zavarenim konstrukcijama.

Eksperimentalni dio diplomskog rada proveden je na računalu, u programskoj aplikaciji Visual-Weld 11.0.. Dobiveni rezultati su podvrgnuti komparativnoj analizi s rezultatima dobivenih pomoću programske aplikacije Abaqus. Na temelju dobivenih rezultata donijeti su zaključci o usporedivosti i sljedivosti rezultata dobivenih različitim programskim aplikacijama.

Ključne riječi: numeričke simulacije; zaostala naprezanja i deformacije u zavarenim konstrukcijama, norma HRS CEN ISO/TS 18166

# **SUMMARY**

In this graduate thesis, the applicable numerical simulations used in formatting and construction using the HRS CEN ISO / TS 18166 standard are analyzed. The application for connection with numerical simulation needs to be met by the Visual Weld 11.0 application. and selected other application applications are comparable to the resulting results.

In the introductory, theoretical part of this graduate thesis, the basics of numerical simulations and their application in welding are briefly described. These are the applications that are used for simulations. Mechanisms for reducing backlog and deformation in welded constructions have been described.

The experimental part of the graduate thesis is on a computer, in the Visual-Weld 11.0 software application. The results obtained are compared in comparison to the results obtained with the Abaqus program. On the basis of the results obtained, conclusions on comparability and traceability of the results obtained from various application programs.

Keywords: numerical simulations; residual stresses and deformations in welded constructions, HRS CEN ISO / TS 18166

# <span id="page-10-0"></span>**1. UVOD**

Zavarivanje je tehnologija spajanja materijala koja se danas primjenjuje u različitim industrijskim granama. Zavarivanje se koristi u brodograđevnoj industriji, zrakoplovnoj industriji, automobilskoj industriji, u građevini prilikom izgradnje čeličnih konstrukcija, mostova, nebodera, u procesnoj industriji i sl. Ovisno o materijalu, lokaciji zavarivanja, potrebnoj brzini, preciznosti i namjeni razvijeni su različiti postupci zavarivanja kao što su: REL, MIG/MAG, TIG, plinsko zavarivanje itd.

Prilikom zavarivanja metalnih materijala spajanje se provodi taljenjem osnovnog i dodatnog materijala. Prilikom zavarivanja unosi se velika količina topline koja uzrokuje neujednačena temperaturna polja u spoju. Neujednačena temperaturna polja uzrokuju pojavu zaostalih naprezanja i trajne deformacije iz razloga jer materijal u spoju ima neujednačenu ekspanziju i kontrakciju prilikom zavarivanja i hlađenja nakon zavarivanja. U većini slučajeva zaostala naprezanja imaju negativan utjecaj na mehanička svojstva spoja jer mogu uzrokovati deformacije materijala, zamor materijala, smanjenja mehanička svojstva, krhki lom, vodikove pukotine i neke vrste korozije. Zaostala naprezanja smanjuju nosivost konstrukcija, uzrokuju promjene oblika, smanjuju žilavost, smanju čvrstoću zavarenog spoja i nepovoljno djeluju na kristalna zrna. Saniranje nedostataka uzrokovanih zaostalim naprezanjima provode se raznim naknadnim obradama materijala koje poskupljuju proizvodni postupak, a upitna je njihova učinkovitost i dobivanje željenih svojstava.

Kako bi se izbjegla pojava zaostalih naprezanja i ostali problemi koje uzrokuje potrebno je odabrati optimalne parametre zavarivanja. Jedan od načina izbora optimalnih parametara zavarivanja provodi se zavarivanjem ispitnih uzoraka i izradom prototipova. Sve to produljuje i poskupljuje proizvodni proces. Alternativna metoda skupim eksperimentima je upotreba numeričkih simulacija pomoću kojih se procijenjuju zaostala naprezanja, deformacije i ostale posljedice zavarivanja, a u cilju dobivanja što kvalitetnijeg spoja.

Numeričke simulacije zasnivaju se na metodi konačnih elemenata. Kako bi se provela simulacija potrebno je napraviti CAD model. CAD model se sastoji od konačnih elemenata pomoću kojih se opisuje stanje i promjene modela. Simulacije se provode pomoću diferencijalnih jednadžbi koje zbog svoje složenosti opterećuju računalo. Kako bi se simulacija provela u razumnom vremenu potrebno je odabrati odgovarajuću veličinu konačnih elemenata s ciljem dobivanja preciznog rješenja.

# <span id="page-11-0"></span>**2. PRIMJENA NUMERIČKIH SIMULACIJA U ZAVARIVANJU**

## <span id="page-11-1"></span>**2.1. Osnove numeričkih simulacija**

Zbog složenosti postupka zavarivanja potrebno je odabrati odgovarajuće parametre kako bi se dobio što kvalitetniji zavareni spoj. Potrebno je dobiti zavareni spoj sa što manje zaostalih naprezanja, trajnih deformacija i ostalih nedostataka. Za odabir odgovarajućih parametara prije zavarivanja radnog komada, zavarivanje se provodi na ispitnim uzorcima. Upotreba ispitnih uzoraka stvara visoke troškove i produljuje vrijeme proizvodnje. Upitna je i kvaliteta dobivenih rezultata. Zbog navedenih razloga počele su se sve više primjenjivati numeričke simulacije kako bi se dobili odgovarajući parametri i predvidili mogući problemi poput zaostalih naprezanja i sl. [1]

Korištenjem numeričkih simulacija mogu se[1]:

- Minimizirati troškovi proizvodnje,
- Smanjiti proizvodni rizici u najranijoj fazi proizvodnje,
- Predvidjeti stanje mikrostrukture,
- Minimizirati deformacije,
- Predvidjeti veličine i distribucije zaostalih naprezanja,
- Izbjegavati hladne pukotine,
- Procijeniti vijek trajanja zavarenog spoja,
- Kontrolirati smanjenje tvrdoće i veličine zrna u zoni taljenja i ZUT-a.

Numeričkim simulacijama moguće je simulirati postupke zavarivanja kao što su: MIG/MAG, TIG, REL, EPP, EPT, zavarivanje laserom, elektronskim snopom, elektrootporno točkasto zavarivanje i zavarivanje trenjem. Numeričke simulacije zavarenih spojeva sastoje se od toplinsko- metalurške i mehaničke analize. Toplinsko-metalurška analiza je obavezna i ona prethodi mehaničkoj analizi. Prvo se radi toplinsko-metalurška analiza. Ukoliko smo zadovoljni toplinsko-metalurškim rezultatima analize tada se radi i mehanička analiza. [1]

#### <span id="page-12-0"></span>**2.2. Metoda konačnih elemenata (MKE)**

Numeričke simulacije zasnivaju se na metodi konačnih elemenata (MKE). Metoda konačnih elemenata predstavlja numerički postupak rješavanja inženjerskih problema. Metodom konačnih elemenata vrši se analiza struktura, računa tok fluida, temperaturna polja, transport masa itd. Metoda konačnih elemenata se temelji na fizičkoj diskretizaciji kontinuuma. Razmatrani kontinuum s beskonačno stupnjeva slobode gibanja zamjenjuje se diskretnim modelom međusobno povezanih elemenata s ograničenim brojem stupnjeva slobode gibanja. Područje kontinuuma dijeli se na konačan broj potpodručja koja se nazivaju konačnim elementima. Promatrani kontinuum postaje mreža konačnih elemenata. [2]

Konačni elementi su međusobno povezani u točkama koje se nazivaju čvorovi. Stanje u svakom elementu, kao što je deformacija, naprezanje, temperatura i ostale veličine opisuju se pomoću interpolacijskih funkcija. Najveći problem numeričkih simulacija predstavlja moguće dugo vrijeme potrebno za računanje te se iz tog razloga kad god je moguće pojednostavnjuje model kao što je npr: zamjena 3D modela s 2D modelom ili korištenje 3D modela u kombinaciji s ljuskastim modelima. Prilikom simulacije mjesta koja su interesantnija potrebno ih je izmodelirati manjim konačnim elementima iz razloga jer će se na taj način dobiti precizniji rezultati. Mjesta koja nisu toliko značajna se mogu izmodelirati većim konačnim elementima jer se na taj način skraćuje vrijeme simulacije. Neki od primjera različitih oblika konačnih elemenata prikazani su na slici 1. [2]

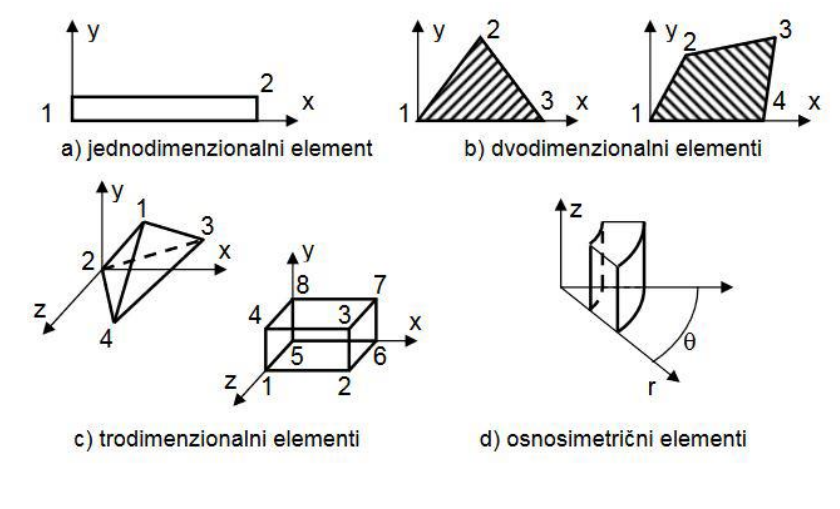

*Slika 1. Različiti oblici konačnih elemenata [2]*

<span id="page-12-1"></span>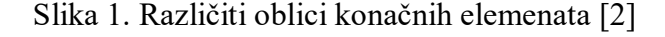

Prilikom izvođenja algebarskih jednadžbi kreće se od diferencijalnih jednadžbi koje opisuju stanje u elementu. Umjesto diferencijalnih jednadžbi može se koristiti i varijacijska formulacija. Nakon izvođenja jednadžbi za konačni element, odgovarajućim postupcima izvode se jednadžbe za diskretizirani model. U konačnom elementu nepoznanice su neovisne varijable u čvorovima. Pomoću izračunatih čvornih veličina moguće je odrediti sve veličine potrebne za analizu opisanog kontinuiranog sustava. Pomoću sustava algebarskih jednadžbi s velikim brojem nepoznanica simuliramo složene konstrukcije koje zahtjevaju diskretizaciju s velikim brojem elemenata. Odgovarajućim računalnim programima rješavaju se problemi primjenom metode konačnih elemenata. [2]

#### <span id="page-13-0"></span>**2.3. Ulazni podatci za numeričke simulacije**

U numeričku simulaciju unose se podatci kao što je 3D CAD model i informacija o unosu topline. Uz CAD model unose se podatci kao što su: informacije o tehnologiji zavarivanja, redoslijed zavarivanja, broj prolaza u slučaju višeslojnog zavarivanja, struja, napon, brzina zavarivanja, informacije o unosu topline, vrsta i kemijski sastav osnovnog i dodatnog materijala, rubni uvjeti poput mjesta i sila stezanja, temperature predgrijavanja, temperature okoline itd.

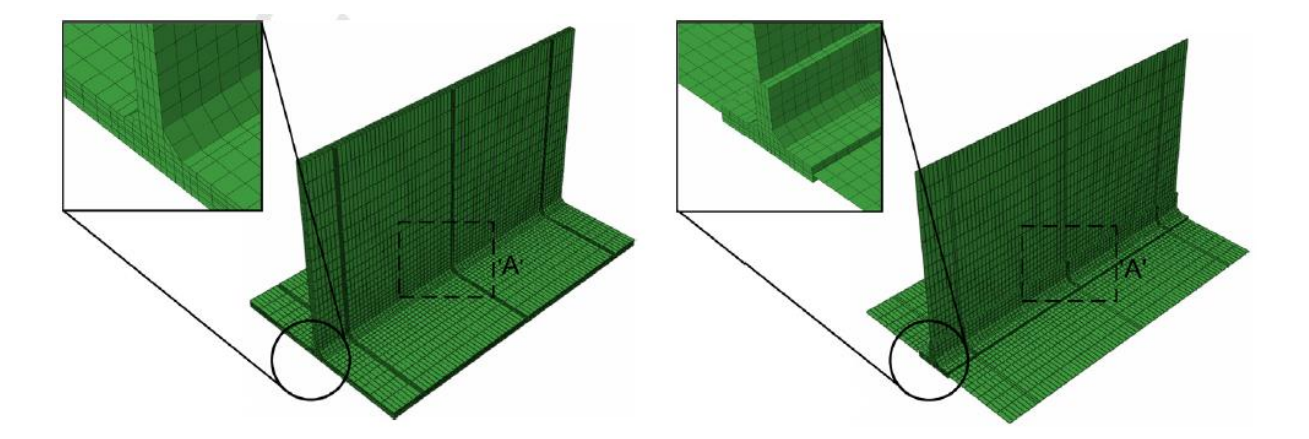

<span id="page-13-1"></span>**Slika 2. Primjer CAD modela s mrežom konačnih elemenata [8]**

Za provedbu simulacije procesa zavarivanja potrebno je znati raspodjelu temperaturnih polja koja su posljedica zavarivanja. Temperatura je matematička funkcija koordinata x, y, z i vremena t. Kako bi ispravno predvidili miktrostrukturu spoja, deformacije i zaostala naprezanja potrebno je znati točnu temperaturnu raspodjelu u zavarenom spoju. Kako bi definirali ispravan matematički model i predvidjeli zonu taljenja potrebno je u simulaciju unijeti veliki broj parametara što je veoma zahtjevno te se iz tog razloga unose pojednostavljenja prilikom unošenja parametara u programske aplikacije. Tako se na primjer ne uzima u obzir tečenje rastaljenog metala, vrsta zaštitnog plina, promjer dodatnog materijala i promjene u načinu prijenosa metala. [2]

Postoje tri osnovne skupine modela izvora topline: jednodimenzionalni, dvodimenzionalni i trodimenzionalni. U današnje vrijeme najčešće se koriste trodimenzionalni modeli i to Goldakov model i Gaussov 3D model ili konični model. Goldakov model koristi se za simulaciju elektrolučnih postupaka zavarivanja gdje toplinski tok poprima Gaussovu raspodjelu. Gaussov 3D model koristi se za simulaciju procesa zavarivanja visoke gustoće energije poput zavarivanja elektronskim snopom i laserskog zavarivanja. Gaussov model definiran je visinom unosa topline, dubinom na kojoj djeluje i radijusom površine na kojoj djeluje. Gaussov 3D model prikazan je na slici 3. [4]

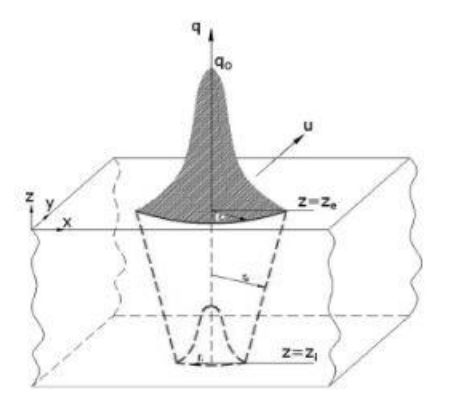

<span id="page-14-0"></span>**Slika 3. Gaussov 3D model izvora topline [4]**

Kako bi se dobili što realniji rezultati simulacije potrebno je provesti kalibraciju Goldakovog modela izvora topline. Za kalibraciju Goldakovog modela izvora topline potrebno je znati visinu unosa topline i geometrijske parametre zone taljenja: a, b, c1 i c2 koji su prikazani na slici 3. Navedene geometrijske parametre potrebno je izmjeriti na makroizbruscima. [4]

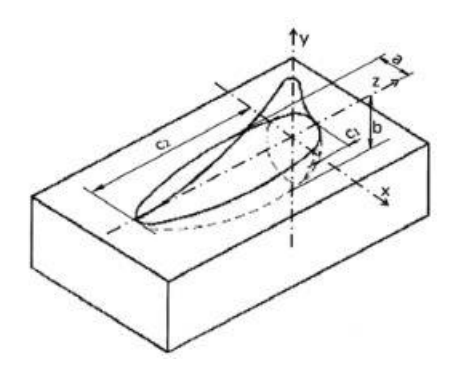

<span id="page-15-0"></span>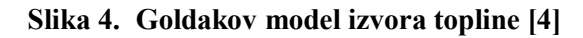

# <span id="page-16-0"></span>**3. ZAOSTALA NAPREZANJA I DEFORMACIJE**

#### <span id="page-16-1"></span>**3.1. Mehanizam nastajanja**

Prilikom zavarivanja dolazi do unosa topline. Unos topline uzrokuje lokalno zagrijavanje i hlađenje radnog komada. Lokalno zagrijavanje i hlađenje radnog komada uzrokuje zaostala naprezanja i deformacije. Prilikom ciklusa zagrijavanja i hlađenja dolazi do neujednačene ekspanzije i kontrakcije materijala. Zbog neujednačene ekspanzije i kontrakcije materijala može doći do plastične deformacije, rekristalizacije i fazne transformacije. Sve navedene pojave uzrokuju pojavu zaostalih naprezanja ili trajnih deformacija. Zaostala naprezanja nastala pri zavarivanju u najvećoj su mjeri rezultat neujednačene termičke ekspanzije i kontrakcije. Na radnom komadu u blizini električnog luka postoji temperaturni gradijent. Temperatura je najviša u blizini električnog luka. Kako se sve više odmiče od električnog luka temperatura opada. Slika 5. prikazuje raspodjelu temperature pri elektrolučnom zavarivanju. [4]

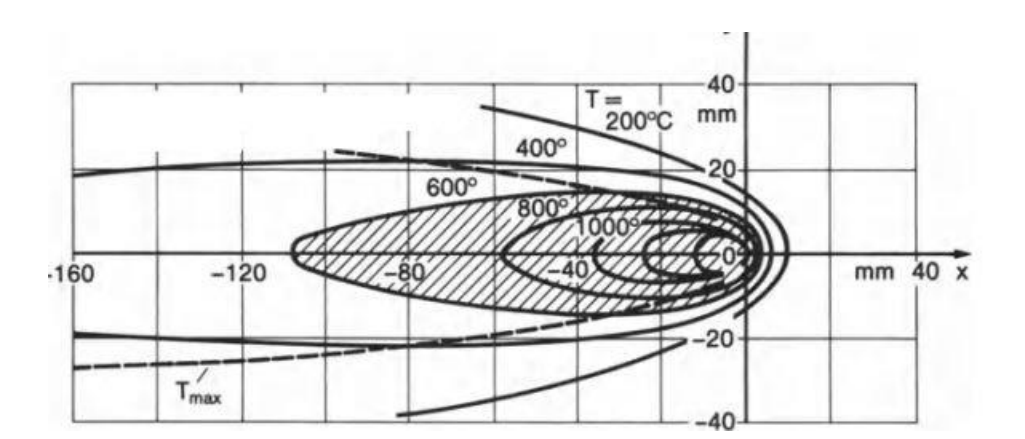

**Slika 5. Raspodjela temperature pri elektrolučnom zavarivanju [13]**

<span id="page-16-2"></span>Veličina termičkog istezanja ili kontrakcije ovisi o temperaturi. Dijelovi radnog komada koji su u neposrednoj blizini električnog luka i koji su zagrijani na najvišu temperaturu najviše će se deformirati odnosno istegnuti te će se pri hlađenju stegnuti. Okolni materijal je hladniji od materijala zavara stoga okolni materijal pruža otpor prilikom širenja materijala zavara. Iz tog razloga dolazi do nastajanja vlačnih zaostalih naprezanja u jače zagrijanim

područjima te tlačnih naprezanja u hladnijem području koja drže sustav u mehaničkoj ravnoteži. [4]

Prilikom zagrijavanja i hlađenja dolazi do promjene mikrostrukture. Promjena miktrostrukture utječe na zaostala naprezanja i deformacije. Prilikom hlađenja čelika dolazi do transformacije austenita u ferit, bainit, perlit i martenzit. Navedene faze imaju veći volumen od austenita. Zbog povećanja volumena dolazi do stvaranja tlačnih naprezanja. Ovaj efekt je izraženiji kod transformacije austenita u martenzit zbog više granice tečenja martenzita. Zbog tog razloga je moguće i stvaranje tlačnih naprezanja u području metala zavara gdje obično prevladavaju vlačna naprezanja. Transformacija mikrostrukture nema utjecaja na materijale koji ne prolaze fazne transformacije prilikom hlađenja i zagrijavanja, kao što su na primjer austenitni nehrđajući čelici. Ukoliko su termička naprezanja dovoljno visoka dolazi do makroskopske deformacije materijala. [4]

#### <span id="page-17-0"></span>**3.2. Podjela i distribucija zaostalih naprezanja**

Zaostala naprezanja su mikro i makro naprezanja prisutna u izratku na koja ne djeluju vanjske sile i momenti u tom trenutku, a nalaze se u mehaničkoj ravnoteži. Zaostala naprezanja se djele na zaostala naprezanja prvog, drugog i trećeg reda uz osnovnu podjelu na mikro i makro zaostala naprezanja. Zaostala naprezanja prisutna u nekom predmetu rezultat su superponiranja zaostalih naprezanja prvog, drugog i trećeg reda, kao je prikazano na slici 6. [4]

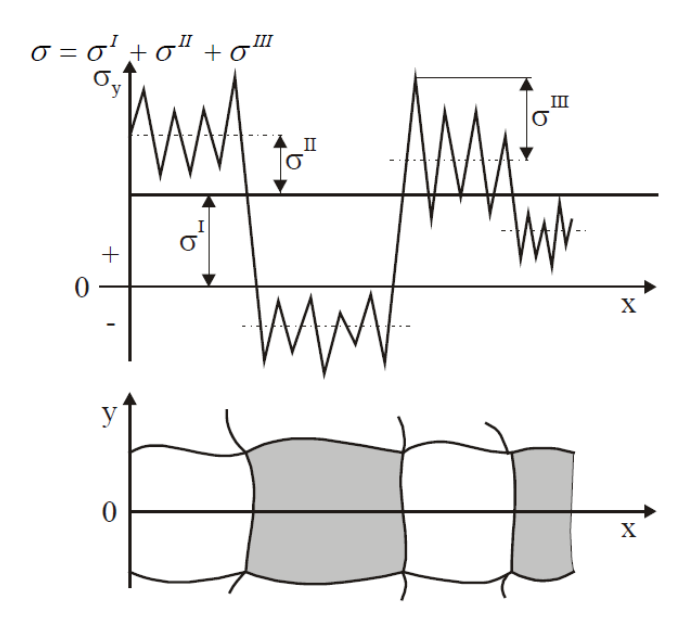

**Slika 6. Shematski prikaz sumiranja zaostalih naprezanja [13]**

<span id="page-18-0"></span>σ Ι - Zaostala naprezanja prvog reda prisutna su u većem području izratka, odnosno protežu se preko većeg broja kristalnih zrna. Unutarnje sile i momenti nalaze se u ravnoteži u čitavom predmetu. Zaostala naprezanja prvog reda nazivaju se i makro zaostalim naprezanjima. Ukoliko se poništi ravnoteža unutarnjih sila i momenata dolazi do makroskopskih promjena na izratku odnosno do promjene dimenzija. [4]

σ ΙΙ - zaostala naprezanja drugog reda imaju konstantan iznos sila unutar jednog ili nekoliko kristalnih zrna. U ravnoteži se nalaze sile i momenti manjeg broja susjednih zrna. Ukoliko dođe do poremećaja ravnoteže sila ili momenata može se pojaviti makroskopska promjena dimenzija. Zaostala naprezanja drugog reda pripadaju skupini mikro zaostalih naprezanja. [4]

σ ΙΙΙ - zaostala naprezanja trećeg reda razlikuju se na nekoliko atomskih razmaka u kristalnoj rešetki, a odgovarajuće sile i momenti nalaze se u ravnoteži samo unutar malog dijela kristalnog zrna. Ukoliko nastupi narušavanje sila i momenata ne mogu nastupiti makroskopske promjene dimenzija izratka. Zaostala naprezanja trećeg reda nazivaju se i mikro zaostalim naprezanjima. [4]

Prema smjeru djelovanja zaostala naprezanja mogu se podijeliti na longitudinalna, transverzalna i normalna zaostala naprezanja. Longitudinalna naprezanja djeluju u smjeru osi

zavara, transverzalna okomito na os zavara, a normalna u smjeru debljine materijala. Navedena naprezanja i smjer njihova djelovanja prikazani su na slici 7. [4]

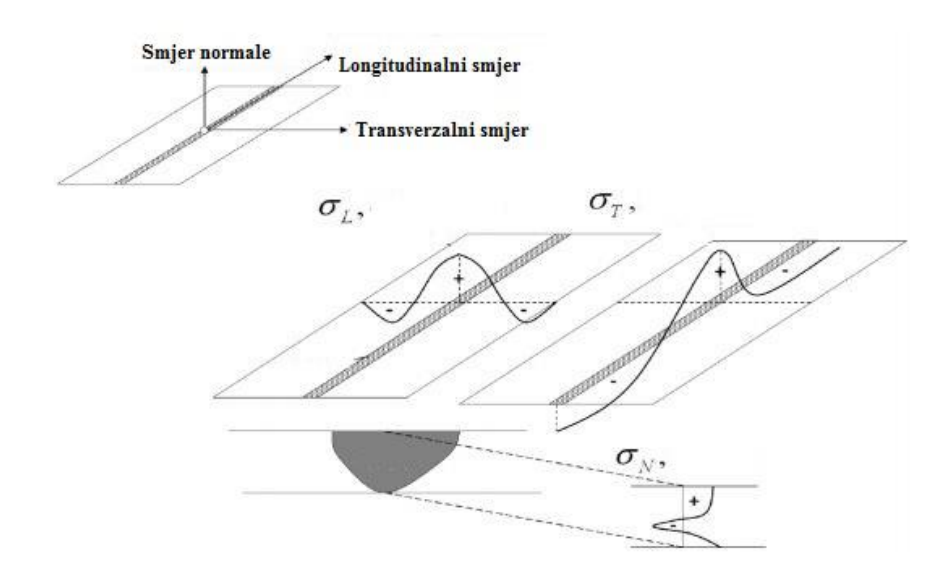

**Slika 7. Podjela zaostalih naprezanja prema smjeru djelovanja [12]**

<span id="page-19-0"></span>Prilikom zavarivanja u području električnog luka vrlo je nagla temperaturna promjena. U području ispred električnog luka promjena temperature je jednaka nuli. U području iza električnog luka promjena temperature je manja jer je u tom dijelu već nastupilo hlađenje. U području daleko od luka distribucija temperature je ista kao i prije zavarivnja. Slika 8. prikazuje raspored naprezanja u smjeru X osi,  $\sigma_x$  po presjecima A-A, B-B, C-C i D-D. Iz razloga što rastaljeni metal ne može prenositi opterećenje u presjeku A-A i B-B termički inducirana naprezanja su gotovo jednaka nuli. [4]

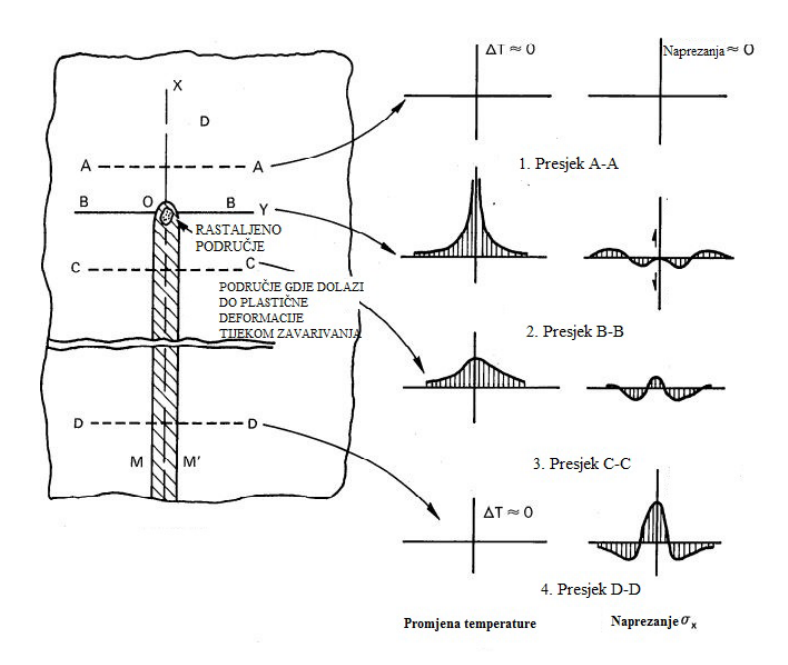

**Slika 8. Distribucija temperature i naprezanja za vrijeme zavarivanja [14]**

<span id="page-20-0"></span>U zoni utjecaja topline sa svake strane rastaljenog metala zavara javljaju se tlačna naprezanja zbog toga što se hladnija područja osnovnog materijala opiru toplinskoj ekspanziji zagrijanijeg metala bliže metalu zavara. U blizini zone taljenja gdje je temperatura najviša granica tečenja je najmanja, iz tog razloga su i naprezanja najmanja. Kako raste udaljenost od zone taljenja raste i vrijednost granice tečenja kao i tlačna naprezanja. U presjeku C-C dolazi do znatnog hlađenja metala zavara i ZUT-a. Kako se metal zavara hladi tako dolazi i do skupljanja metala zavara. Skupljanje metala zavara sprečava okolni materijal pa u metalu zavara i ZUT-u nastaju vlačna naprezanja, a u osnovnom materijalu tlačna. [4]

Transverzalna zaostala naprezanja su posljedica i transverzalne i longitudinalne kontrakcije spoja nakon zavarivanja. Zbog relativno male količine materijala koji je zagrijan u odnosu na širinu ploče, visina zaostalih naprezanja u transverzalnom smjeru je manja nego u longitudinalnom. Uz longitudinalna i transverzalna naprezanja postoje i zaostala naprezanja koja djeluju u smjeru debljine materijala. Ta naprezanja nastaju zbog skupljanja spoja u smjeru debljine materijala i vlačna su u području spoja, a tlačna u osnovnom materijalu. Zbog naprezanja u smjeru debljine materijala javlja se troosno stanje naprezanja koje je opasno jer

pogoduje stvaranju krhkog loma. Ta naprezanja postaju značajna kod debljina većih od 25 mm.  $[1]$ 

#### <span id="page-21-0"></span>**3.3. Podjela deformacija**

Deformacije koje se javljaju tijekom zavarivanja se mogu podijeliti na tri osnovne dimenzionalne promjene[4]:

- transverzalno skupljanje koje je okomito na liniju zavarivanja
- longitudinalno skupljanje koje je paralelno s linijom zavarivanja
- kutna deformacija, odnosno rotacija radnih komada oko linije zavarivanja.

Transverzalno, longitudinalno skupljanje te kutna deformacija prikazani su redom na slici 9.

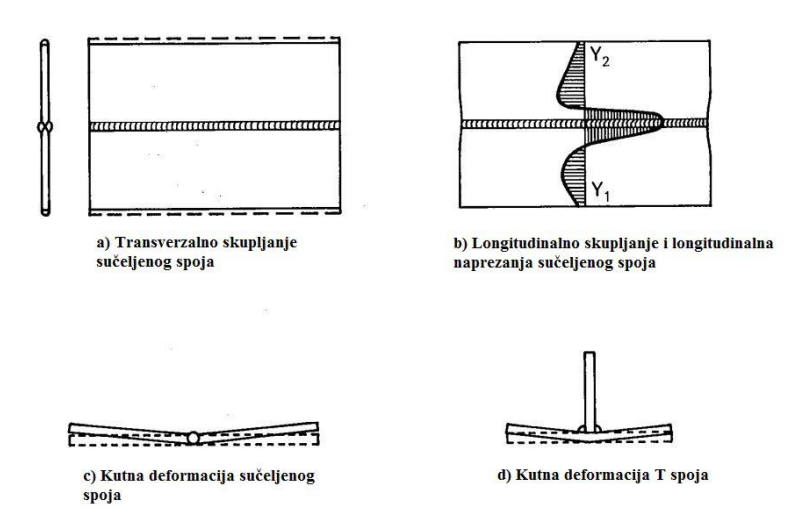

**Slika 9. Primjeri deformacija zavarenih spojeva [16]**

<span id="page-21-1"></span>U stvarnosti deformacije radnih komada su mnogo kompleksnije. Transverzalno i longitudinalno skupljanje se javlja samo kada su ispunjeni sljedeći uvjeti: debljina radnih komada je dovoljno velika i težište metala zavara nalazi se na neutralnoj osi komponente koja

se zavaruje. Ako to nije slučaj, osim navedenih deformacija može se javiti i kutna deformacija te savijanje i izvijanje [4].

Pri zavarivanju EPP postupkom zavarivanja događa se rotacija, odnosno nezavareni rubovi se nastoje odmaknuti. To je rezultat termičke ekspanzije ugrijanih rubova ispred električnog luka. Transverzalno skupljanje je posljedica skupljanja osnovnog materijala. Na veličinu ovog skupljanja utječe debljina radnog komada, broj prolaza, unos topline, krutost spoja te stezanje. Veličina skupljanja spoja u transverzalnom smjeru povećava se s unosom topline, brojem prolaza, a pada s povećanjem krutosti spoja, debljinom te primjenom stezanja. Na ovu deformaciju utječe i priprema spoja. Što je veći razmak između ploča na korijenskoj strani, bit će veće i deformacije. Transverzalno skupljanje javlja se i kod kutnih spojeva, ali u mnogo manjoj mjeri nego kod sučeljenih. Ukoliko transverzalno skupljanje nije ujednačeno u smjeru debljine materijala, dolazi i do kutne deformacije spoja. [4]

Longitudinalno skupljanje zavarenih spojeva posljedica je longitudinalnog stezanja zavara tijekom hlađenja. Longitudinalno skupljanje sučeljenih spojeva je znatno manje nego transverzalno i obično iznosi 1/1000 duljine zavara. Ako se linija zavarivanja ne podudara s neutralnom osi zavarenog segmenta longitudinalno skupljanje zavarenog spoja inducira momente savijanja te dolazi do deformacije spoja u obliku savijanjav. [4]

Tlačna zaostala naprezanja koja se javljaju izvan zavara mogu uzrokovati izvijanje. Do izvijanja dolazi kada duljina spoja prijeđe kritičnu duljinu za zadanu debljinu spoja. Razlika između izvijanja i savijanja spoja je u tome što deformacija uzrokovana izvijanjem ima više od jednog stabilnog oblika, a također je i stupanj deformacije kod izvijanja mnogo veći. Na slici 10. prikazani su primjeri deformacija savijanja i izvijanja za kutni i sučeljeni spoj. [4]

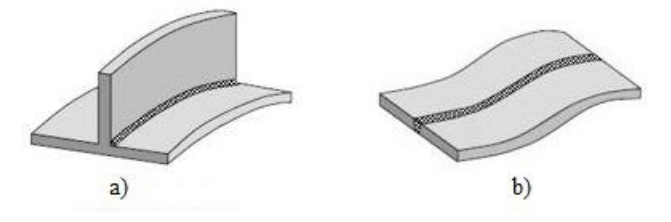

<span id="page-22-0"></span>**Slika 10. a) deformacija savijanja kutnog spoja, b) izvijanje sučeljenog spoja [18]**

# <span id="page-23-0"></span>**4. PROGRAMSKE APLIKACIJE ZA SIMULACIJU POSTUPKA ZAVARIVANJA**

#### <span id="page-23-1"></span>**4.1. Abaqus**

Abaqus je programska aplikacija koja pomoću metode konačnih elemenata izvršava razne inženjerske simulacije. Program omogućava rješavanje inženjerskih problema. Pomoću programa se rješavaju razne jednostavne i najzahtjevnije nelinearne situacije. Abaqus sadrži velik broj modela materijala kao što su gume, polimeri, kompoziti, te velik broj vrsta metala. Dizajn programa sličan je suvremenim konkurentima na tržištu te ima mogućnost rješavanja problema poput naprezanja, deformacija, pomaka u čvorovima konačnih elemenata, dinamike fluida, te prijenos topline. Abaqus koristi velik broj iteracija jednadžbi u pojedinim točkama konačnih elemenata kako bi se pomoću simulacije dobili što točniji rezultati. Slika 11. prikazuje dijagram toka rada Abaqus CAE programa. [3]

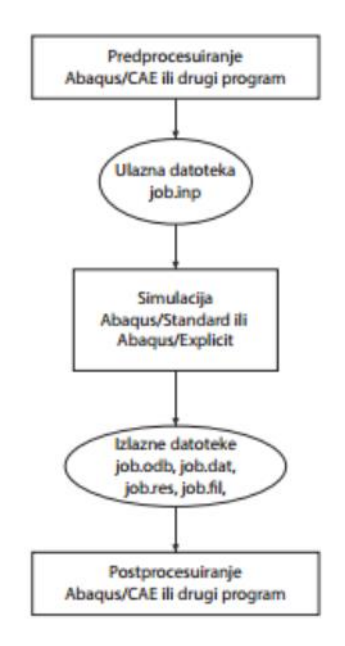

<span id="page-23-2"></span>**Slika 11. Dijagram toka rada Abaqus CAE programa [3]**

Abaqus/Foundations Abaqus/CAE je kompletno Abaqus okruženje koje obuhvaća opcije kreiranja Abaqus modela, interaktivno pokretanje i praćenje Abaqus analiza i provjeru rezultata. Abaqus/ Viewer je dio Abaqus/CAE –a koje služi za obradu rezultata nakon analize. [3]

#### <span id="page-24-0"></span>**4.2. SYSWeld**

Sysweld je računalna aplikacija za numeričke analize koju je kreirala ESI grupa. Sysweld sadrži više vrsta potprograma koji se koriste u određenim granama strojarstva, avioindustrije, autoindustrije te mnogih drugih. Koristi se potprogram Visual Weld 11.0. Program Visual Weld 11.0 zasniva se pretpostavkama ulaznih podataka koji će se koristiti kao parametri u daljnjoj simulaciji. SYSWeld nudi široku bazu materijala, postupaka zavarivanja te različite mogućnosti grafičkih prikaza nakon simulacije. [3]

Sysweld izvršava razne jednostavne i složene inženjerske simulacije, uzimajući u obzir sve fizičke fenomene koji su uključeni u proces toplinske obrade. Izgled sučelja programskog paketa Visual Weld 11.0. prikazano je na slici 12.

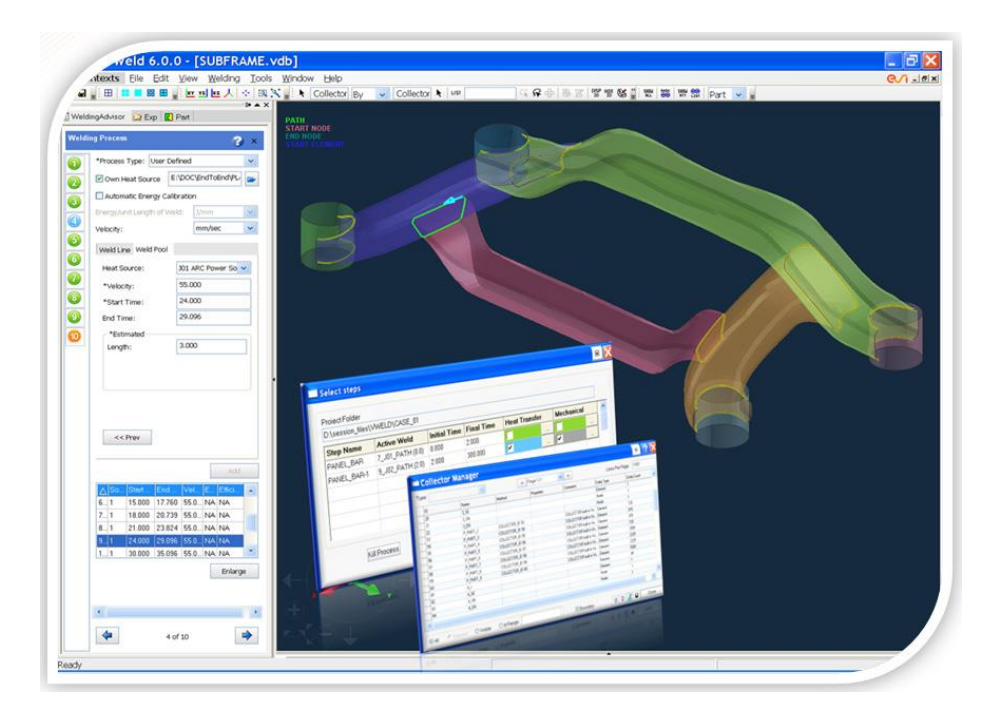

<span id="page-24-1"></span>**Slika 12. Prikaz sučelja programskog paketa Visual Weld 11.0. [1]**

Sysweld koristi metodu konačnih elemenata za izradu modela te pomoću brojnih iteracija u čvorovima konačnih elemenata iterira postavljene jednadžbe u cilju pronalaženja što točnijeg rješenja. [3]

#### <span id="page-25-0"></span>**4.3. Simufact**

Simufact je programska aplikacija za simulaciju zavarivanja koja omogućuje stručnjaku u području zavarivanja rad bez prethodnog znanja o procesu simulacije kroz vlastito Windows korisničko sučelje. Korisničko sučelje sadrži precizno strukturno stablo procesa i objekata na dobro strukturiranom zaslonu. Funkcije poput ''povlačenje i spuštanje'' uz brzo i pouzdano kreiranje modela također imaju korisničko sučelje. Opsežna kontrola vjerodostojnosti, korištenje unaprijed definirane baze podataka također je dio Simufact programa za simulaciju zavarivanja. Simufact potpuno oslobađa korisnika od dugotrajnog unosa ulaznih parametara koji su potrebni za složenu analizu. Potpuna pozornost pridaje se samom procesu zavarivanja. Slika 13. prikazuje simulaciju u programu Simufact. [3]

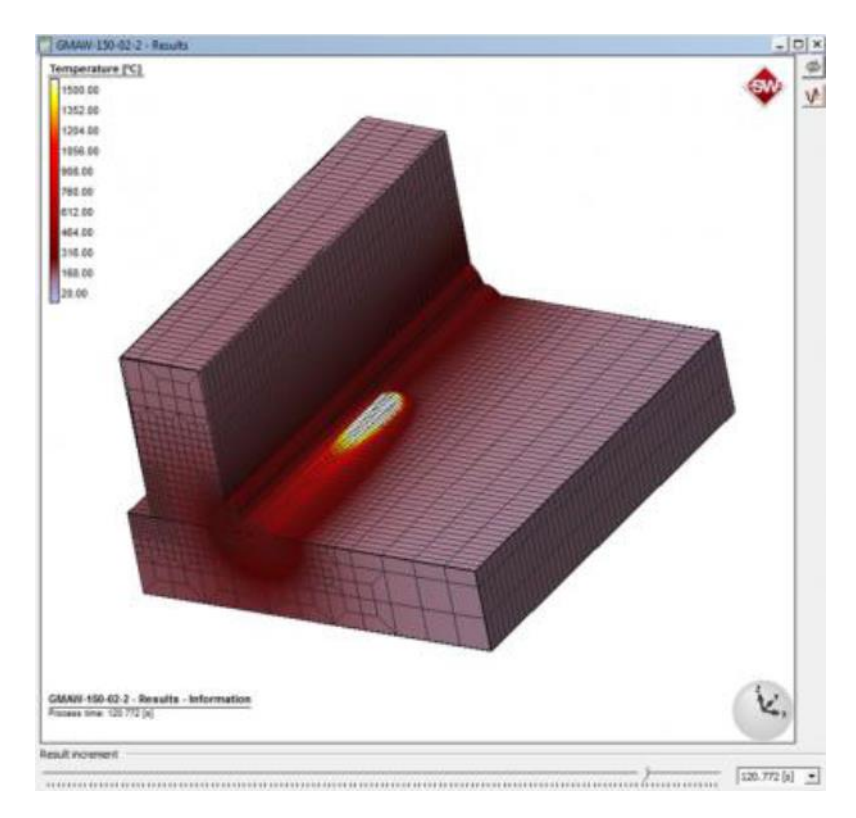

<span id="page-25-1"></span>**Slika 13. Prikaz simulacije u programu ''Simufact'' [3]**

Simufact omogućava prikaz:

- deformacija u presjecima za cijelu komponentu ili dio sa različitim vrijednosnim rasponima,
- temperatura,
- zaostalih naprezanja,
- krivulje napretka na određenim mjernim točkama u usporedbi sa pokusnim podacima.

#### <span id="page-26-0"></span>**4.4. Sorpas**

SORPAS je programska aplikacija koja služi za simulaciju i optimizaciju zavarivanja. SORPAS je integrirao znanja o zavarivanju sa numeričkim analitičkim tehnikama, čime je postao veoma koristan alat za tehnologe zavarivanja. SORPAS ima ugrađenu bazu podataka najčešće korištenih metalnih materijala uključujući sve vrste čelika, aluminijske legure, legure titana, legure bakra, nikla i metala visokih tališta kao što su volfram, molibden itd. Pruža korisnicima mogućnost da sami dodaju i vlastite materijale. Sorpasom je moguće simulirati dijelove zavara dimenzija u rasponu od veličine u milimetrima, pa do veličine nekoliko mikrona. [5]

SORPAS služi za simulaciju i optimizaciju pretežno elektrootpornog zavarivanja. U aplikaciji je moguće izračunati raspodjelu struje i topline s obzirom na tip struje za zavarivanje i materijala, izračunati prijenos topline, promjenu svojstva materijala ovisno o temperaturi, vidjeti nastale deformacije, optimizirati struju zavarivanja itd. Postoji više verzija ove programske aplikacije, 2D i 3D verzija. SORPAS 3D je razvijen na bazi 2D programa, sa jednostavnim za korištenje grafičkim korisničkim sučeljem i jasnim funkcijama za industrijsku primjenu elektrootpornog zavarivanja. U 3D verziji rezultati su pregledniji te je grafičko sučelje lakše za upotrebu. SORPAS 3D daje mogućnost simulacije složene i izazovne primjene elektrootpornog zavarivanja te je u sklopu tog programa posebno dizajniran i ugrađen novi program za ulazne podatke (eng. New Input Wizard), za bržu izgradnju i lakše upravljanje modelom, lakše postavljanje parametara zavarivanja, lakše programiranje kretanja elektroda i obradaka. [5]

Prednosti ove programske aplikacije su smanjenje vremena plasiranja proizvoda na tržište, smanjuje troškove, ubrzavanje početka procesa proizvodnje, poboljšava kvalitetu zavara, povećavanje stabilnosti proizvodnje itd.. [5]

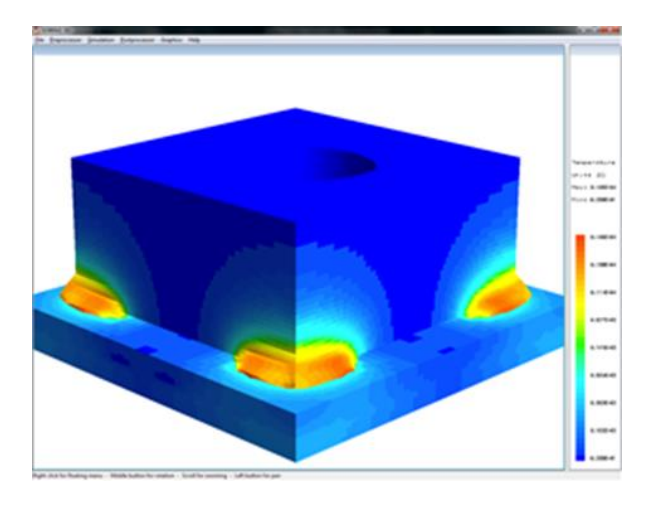

**Slika 14. Prikaz simulacije u programu ''SORPAS''[5]**

#### <span id="page-27-1"></span><span id="page-27-0"></span>**4.5. PAM-Assembly**

PAM-ASSEMBLY je programska aplikacija koju je kreirala ESI grupa, a primjenjuje se pretežno za velike zavarene konstrukcije. PAM-ASSEMBLY je idealan za poboljšanje procesa zavarivanja i svojstava zavarenih konstrukcija. Prednost PAM-ASSEMBLY-a je da pruža tehnolozima zavarivanja mogućnost brzog prepoznavanja smjera i veličine deformacije koja nastaje procesima zavarivanja, čime pruža pomoć kako bi se dobivene deformacije držale u određenim propisanim granicama, a ujedno i omogućava razvoj prikladnog plana zavarivanja. PAM-ASSEMBLY primjenjuje 'Local-Global' metodu za simulaciju efekata zavarivanja (najučinkovitija metoda za velike konstrukcije). [4]

# <span id="page-28-0"></span>**5. TEHNIČKA SPECIFIKACIJA ZA REGULIRANJE NUMERIČKIH MODELA**

## <span id="page-28-1"></span>**5.1. Tehnička specifikacija HRS CEN ISO/TS 18166**

 Temeljem članka 12. Zakona o normizaciji ( Narodne novine br. 80/2013) Hrvatski zavod za norme na prijedlog tehničkog odbora HZN/TO 44, Zavarivanje i srodni postupci i provedene rasprave prihvatio je europski dokument CEN ISO/TS 18166:2016 u izvorniku na engleskom jeziku kao hrvatsku tehničku specifikaciju. Obavijest o prihvaćanju objavljena je u HZN Glasilu 2/2016 od 2016-04-30. [7]

Tehnička specifikacija HRS CEN ISO/TS 18166 pruža upute za tijek rada za izvršenje, provjeru valjanosti, verifikaciju i dokumentiranje numeričke simulacije zavarivanja u području računalne mehanike zavarivanja. Specifikacija se bavi termičkom i mehaničkom analizom konačnih elemenata zavarivanja metalnih dijelova i proizvoda. [7]

CWM je široko i rastuće područje inženjerske analize. Ova tehnička specifikacija obuhvaća sljedeće aspekte i rezultate CWM-a, isključujući računalnu simulaciju samog procesa[1]:

- toplinski tok tijekom analize jednog ili više prolaza zavarivanja,
- toplinsko širenje kao rezultat toplinskog toka,
- toplinska naprezanja,
- razvoj neelastičnih veza,
- utjecaj temperature na svojstva materijala,
- predviđanje raspodjele zaostalih naprezanja,
- predviđanje deformacija materijala nastalih prilikom zavarivanja.

Tehnička specifikacija HRS CEN ISO/TS 18166 odnosi se na sljedeće fizikalne učinke, ali nisu detaljno opisani[7]:

- fizika izvora topline (npr. laser ili električni luk za zavarivanje),
- fizika taline u zavaru,
- stvaranje i zadržavanje neravnotežnih čvrstih faza,
- otapanje i taloženje čestica sekundarnih faza,
- utjecaj mikrostrukture na svojstva materijala.

Upute u tehničkoj specifikaciji nisu pripremljene za uporabu u nekoj određenoj industriji. CWM može biti koristan u dizajnu i procjeni prilikom proizvodnje raznih proizvoda. Od tehničke specifikacije se očekuje da će omogućiti tvrtkama lakše definiranje potrebne razine CWM-a za specifične primjene. Tehnička specifikacija je neovisna o programskom paketu i načinu implementacije, te stoga nije ograničena na metodu konačnih elemenata, ili na bilo koju određenu industriju. [7]

Specifikacija pruža konzistentan okvir za primarne aspekte prihvaćenih metoda i ciljeva CWM-a uključujući validaciju i provjeru kako bi se omogućila objektivna procjena rezultata dobivenih simulacijom. Kroz prezentaciju i opis minimalno potrebnih aspekata cjelovite numeričke simulacije postupka zavarivanja specifikacija pruža uvod u računalnu mehaniku postupka zavarivanja (CWM). [7]

#### **5.1.1. Termini i definicije**

Tehnička specifikacija navodi pojmove koji su nužni za razumjevanje provođenje postupa simulacije zavarivanja. Izrazi i definicije su dani u normi ISO/TR 25901. [7]

**Rubni uvjeti** - uvjeti nametnuti na prostornoj granici računskog modela koji opisuje interakciju između modeliranih i nemodeliranih domena.

**Geometrijski model** - opis svih geometrija analiziranih unutar simulacije uključujući dimenzionalnost objekt simulacije.

**Matematički model** - model koji sadrži temeljne matematičke jednadžbe, uključujući odgovarajuće početne rubne uvjete.

**Numerička simulacija** - simulacija izvedena usvajanjem aproksimativnih matematičkih metoda koje se općenito izvode na računalu.

**Fizikalni model** - cijeli niz fizikalnih procesa koje treba simulirati, granični i početni uvjeti relevantni za simulacijski objekt kao i usvojena pojednostavljenja i pretpostavke.

**Provjera točnosti -** provjera dobivenih rezultata proračuna s obzirom na njihovu usklađenost s osnovnim fizikalnim načelima.

**Simulacijski model -** kombinacija fizikalnih, geometrijskih, matematičkih modela i metoda rješenja.

**Prostorna diskretizacija -** raspodjela i tip geometrijskih jedinica za dijeljenje geometrijskog modela.

**Vremenska diskretizacija -** veličina koraka i broj vremenskih jedinica za podjelu modeliranog trajanja.

**Provjera točnosti rezultata -** proces određivanja stupnja do kojeg je model točan prikaz fizičkog problema iz perspektive namjene modela.

**Eksperiment provjere točnosti -** eksperiment osmišljen posebno za validaciju rezultata simulacije uzimajući u obzir sve relevantne podatke i njihove nesigurnosti.

**Verifikacija -** prikaz ispravnosti simulacijskog modela.

**Kalibriranje -** proces prilagodbe vrijednosti parametara modeliranja u simulacijskom modelu u svrhu poboljšanja s pouzdanim eksperimentalnim podacima.

**Model -** matematički prikaz fizikalnog sustava ili procesa.

**Analiza metodom konačnih elemenata (FEA) -** numerička metoda za rješavanje parcijalnih diferencijalnih jednadžbi koje opisuju odziv sustava za učitavanje.

**Toplinski tok -** brzina kojom se toplinska energija prenosi kroz jedinicu površine.

**Gustoća snage -** količina toplinske snage koja se apsorbira ili stvara po jedinici volumena.

**Predviđanje -** procjena odgovora fizičkog sustava pomoću matematičkog modela

**Računalna mehanika zavarivanja (CWM) -** podskup numeričke simulacije i analize zavarivanja.

# **Opis problema**

# Općenito

Računalna mehanika zavarivanja je podskup numeričke simulacije i analize zavarivanja primarno ostvarenom metodom konačnih elemenata. Nelinearna termička i mehanička analiza mogu biti djelomično ili potpuno povezane, te u slučajevima gdje se unos topline zavarivanja određenim načinom primjenjuje na računalni model, rezultirajuća tranzijentna temperaturna polja i mikrostruktura se kombiniraju s mehaničkim svojstvima materijala / modela i rubnim uvjetima za predviđanje naprezanja u modelu i njegovo deformiranje. [7]

Tehnička specifikacija HRS CEN ISO/TS 18166 odnosi se na opći problem CWM-a, koji se može definirati kao trodimenzionalni model čvrstog elementa koji koristi putujući izvor topline određene gustoće i snage s istovremenim proračunom temperature, mikrostrukture i pomaka, koristeći elasto-visko-plastični konstitutivni model temeljen na svojstvima materijala u rasponu od sobne temperature do temperature tališta. [7]

To ne isključuje korištenje pojednostavljenih metoda, već osigurava referentnu vrijednost metode simulacije iz kojih se mogu procijeniti pojednostavljenja. Potreba za pojednostavljenjim modelima prvenstveno je potaknuta računalnim ograničenjima (veličina i brzina) i primjenjuju se na mnoge probleme u industriji, kao što su postupci zavarivanja posuda pod tlakom ili u brodogradnji. Pojednostavljenje matematičkog modela može smanjiti točnost rezultata dobibenih simulacijom. Računalni modeli zahtijevaju provjeru točnosti i valjanosti analiziranog modela. [7]

#### Predmet simulacije

Prilikom definiranja modela potrebno je definirati točan opis izratka ili ukupne strukture, odnosno geometriju izratka, uvjete prilikom izvođenja zavarivanja, upotrijebljeni radni i dodatni materijal, postupak i parametre zavarivanja, broj prolaza, skrutnjavanje prilikom hlađenja. Po izboru, može se priložiti i dodatni grafički prikaz ili fotografija. [7]

#### Ciljevi simulacije

Ova se točka odnosi na definiranje željenih rezultata simulacije koji proizlaze iz zadatka. To je osobito važno jer mnogi realni problemi zahtijevaju pojednostavljenje kako bi njihova analizira zahtjevala razumno vrijeme i resurse s kojima se izvodi. Analizirani model zahtjeva izračun zaostalih naprezanja, deformacija u zavaru, procjenu toplinski zahvaćenih zona i fizikalne karakteristike područja u koje je unesena toplina prilikom postupka zavarivanja. [7]

Ciljevi koji se žele postići simulacijom su:

 procjena strukturnog integriteta modela pod određenim opterećenjem, moguće greške u materijalu,

- optimiranje naknadnih postupaka toplinske obrade izratka nakon zavarivanja kako bi otklonili deformacije nastale zavarivanjem i nastala zaostala naprezanja,
- optimizacija postupaka zavarivanja,
- minimiziranje deformacija i naprezanja u zavaru.

#### Fizikalni model

Ovisno o ciljevima koji se žele postići simulacijom, prilikom definiranja fizikalnog modela treba uzeti u obzir odgovarajuće fizikalne učinke, rubne uvjete, pojednostavljenja i pretpostavke. Ovisno o željenoj složenosti modela treba uzeti u obzir slijedeće fizikalne učinke i varijable[7]:

- prijenos topline putem kondukcije topline u krutini,
- konvekcija i zračenje na površini,
- opterećenje i naprezanje,
- promjene materijala kao što su transformacije mikrostrukture,
- rastvaranje ili precipitacija,
- elastičnost materijala,
- plastičnost materijala,
- otvrdnjavanje materijala kao i sposobnost obnavljanja,
- toplinsko širenje,
- plastičnost inducirana transformacijom.

Ti se čimbenici mogu opisati tekstom, grafikonima, tablicama ili formulama. Stvarni rubni uvjeti kao što su početna temperatura u krutom stanju, sobnoj temperaturi i uvjetima stezanja moraju biti opisani kako bi se provela simulacija. Prilikom izvođenja simulacije nužno je koristiti pojednostavljenja koja su se pokazala nužnima prilikom definiranja ciljeva simulacije. [7]

# Matematički model i metoda rješavanja

Kako bi se započela simulacija potrebno je definirati odgovarajući matematički model. Kako bi se kreirao matematički model potrebno je definirati diferencijalne jednadžbe. Jednadžbe se primjenjuju na geometrijski model (2D, 3D), dodatno matematički opisan izvorom topline, početnim uvjetima i rubnim uvjetima. U slučaju korištenja sofware-a za

mehaničku analizu, to jest software-a koji nije specijaliziran za zavarivanje, potrebno je sažeti i precizno definirati početne uvjete. Iako se za rješavanje simulacija uobičajeno koristi metoda konačnih elemenata (MKE), potrebno je prije svake simulacije navesti metodu koja se koristi, npr. analitička metoda, komplementarna numerička metoda ili stohastički pristup. [7]

#### Implementacija

Opis implementacije obuhvaća specifične detalje koji se odnose na objekt simulacije u skladu s točkom 5.4.2 i koja se odnosi na prostornu diskretizaciju, npr.:

- izrada mreže konačnih elemenata uključujući i definiranje tipova elemenata,
- vremenska diskretizacija,
- svojstva materijala,
- početni i rubni uvjeti.

Rezultat provedbe je simulacijski model.

#### Tijek rada

Numeričko modeliranje (izbor konačnih elemenata (FE), diskretizacija, solver, itd.) je posao stručnjaka koji se bavi mehanikom tijela i nije u opsegu tehničke specifikacije HRS CEN ISO/TS 18166. Korisnik specifikacije se upućuje na ASME V&V koji pruža detaljan okvir za verifikaciju i potvrdu opće računalne mehanike krutih tijela i R6 i AWS A9.5 za standardiziranu metodu za CWM. [7]

# **5.1.2. Pojednostavljenja i pretpostavke**

# **5.1.2.1. Općenito**

Pojednostavljenja i pretpostavke dio su svakog simulacijskog modela koja se razlikuju za svaki pojedini slučaj. Pojednostavljenja i pretpostavke su ulazni podatci koji su nužni za analizu i o njima ovise rezultati analize. [7]

#### **5.1.2.2. Svojstva materijala**

Točnost predviđanja pomoću CWM-a dijelom se oslanja na točnost termofizikalnih i termomehaničkih svojstava analiziranog modela. Ukoliko postoji sumnja u točnost podataka u svojstva materijala mogu se provesti ispitivanja. Unatoč ispitivanjima nije moguće odrediti svojstva materijala cjelokupnog temperaturnog raspona tokom zavarivanja. Pretpostavke moraju biti u skladu s odabranim svojstvima materijala i moraju biti temeljito dokumentirane.

#### **5.1.2.3. Raspon i opseg modela**

Jedan od prvih koraka za izradu CWM modela je definiranje njegovog raspona i opsega. Točan opis nalazi se u objektu simulacije, kako je definirano u 5.4.2. Ako se točan opis ne implementira u simulacijskom modelu, onda se na problem primjenjuje pretpostavka ili pojednostavljenje. Najčešće pojednostavljenje u odnosu na razmjere i opseg u kontekstu CWM-a je zamjena 3D modela s 2D idealizacijom. 3D modeliranje i analiza je najstroži pristup za CWM. To je zato što se postupak zavarivanja odvija u prostoru i intenzivno je lokalan za sve postupke osim za najbrže brzine zavarivanja ili najtanje dijelove. Međutim, sve dok su primjenjiva pojednostavljenja korištena u danoj CWM analizi, stupanj pojednostavljenja može biti savršeno prihvatljiv za specifični problem koji se proučava. 2D analiza može u kratkom vremenu pružiti kvalitetne rezultate. 2D modeli su također korisni za zavarene spojeve materijala velikih debljina u više prolaza kako bi se istražio utjecaj promjene u slijedu zavarivanja na geometriju zavara. Kvaliteta rješenja i značaj aproksimacije funkcija su veličine i debljine radnog komada, te ulaznih podataka o zavarivanju. Odabir 2D (osnosimetrični model, ravninska naprezanja, ravninskih deformacija) ili 3D ( čvrsti model) modela ovisi o ciljevima simulacije i karakteristikama analize. [7]

#### **5.1.2.4. Uparivanje analiza**

CWM često koristi sekvencijalno-vezani pristup, gdje mehanička analiza prati toplinsku analizu. Sekvencijalno-vezani pristup se koristi zbog veza između toplinskih, metalurških i mehaničkih učinaka prilikom zavarivanja. Naprezanja i deformacije porastom temperature imaju vrlo slabi učinak na temperaturnu distribuciju. Naprezanja i deformacije ne utječu ni na većinu faznih transformacija. Sekvencijalno-vezani pristup je mnogo manje računski zahtjevan od potpunog pristupa analizi zavarivanja. Kod potpunog pristupa

istovremeno se rješavaju jednadžbe za prijenos topline i one za mehaničko naprezanje i pomicanje rješavaju se istovremeno. Za neke slučajeve je potrebno istovremeno rješavanje

jednadžbi kako bi se simulacijom dobili precizni rezultati. Takvi slučajevi su npr. kada dolazi do promjene između kontakta dviju komponenti koje se zavaruju što znatno utječe na prijenos topline među njima te ukoliko komponente nisu dobro fiksirane i zbog velikog izobličenja u području metala zavara dođe do značajnih promjena u pozicioniranju radnog komada. [7]

#### **5.1.3. Opis procesa i parametri**

Kako bi se postigla numerička simulacija zavarivanja obavezan je opis procesa. Potrebno je definirati sljedeće parametre: [7]

- definiranje postupka zavarivanja,
- prosječan unos topline po jedinici duljine,
- brzina zavarivanja,
- linija/krivulja zavarivanja,
- učinak taljenja.

#### **5.1.4. Struktura i geometrija zavarenih spojeva**

Dimenzije sastavnog dijela moraju se dati kako bi se sastavila njihova mreža konačnih elemenata. Ukoliko se koriste i stezaljke, one isto tako moraju biti opisane na isti način. [1]

#### **5.1.5. Materijali**

#### **5.1.5.1. Općenito**

Prilikom definiranja materijala navode se osnovni materijal, njegov kemijski sastav, kao i njegovo stanje prilikom uporabe. Dodatni materijal, ako ga ima, treba opisati na isti način. [7]

#### **5.1.5.2. Termofizikalna svojstva materijala**

Izračuni zahtijevaju temperaturno-fizikalne podatke materijala ovisne o temperaturnom rasponu na koji se zagrijava materijal tijekom procesa zavarivanja. Budući da se provode simulacije materijala u krutom stanju, modeliranje konvekcije u zoni taljenja se postiže umjetnim povećanjem toplinske vodljivosti iznad temperature taljenja. [7]

#### **5.1.5.3. Termomehanička svojstva materijala**

Za izračune su potrebni podaci o temperaturno ovisnim toplinsko-mehaničkim svojstvima unutar temperaturnog raspona koji se javlja u materijalu tijekom postupka zavarivanja. Ispitivanje mehaničkih svojstava materijala se mora obaviti što je moguće bliže uvjetima zavarivanja (tj. velike brzine grijanja i hlađenja, uzimanje u obzir faznih transformacija, ciklusi širenja i skupljanja materijala) s obzirom na cikličko stvrdnjavanje pri odgovarajućim razinama naprezanja. [7]

#### **5.1.6. Opterećenja i rubni uvjeti**

#### **5.1.6.1. Općenito**

Unos topline može se simulirati volumnim ili površinskim izvorom topline. Gotovo svi postupci zavarivanja mogu se simulirati pomoću jednog (ili više) od tih oblika izvora topline ili kombinacijom više njih. Oblik izvora topline i unos topline mogu se prilagoditi eksperimentalnim podacima, mjerenjem temperature termoparovima ili dimenzioniranjem zavara i zone utjecaja topline. [7]

#### **5.1.6.2. Toplinska analiza**

Analiza prijenosa topline počiva na rješenju klasične jednadžbe provođenja topline s odgovarajućim rubnim uvjetima. Precizan opis pojava uključenih u unos topline kao što je električni luk ne uzimaju se u obzir u modelu, kao ni analiza dinamike fluida rastaljenog metala u zavaru. Što se tiče termo-mehaničkog proračuna, učinak toka fluida, koji dovodi do homogenizacije temperature u području taline, može se jednostavno uzeti u obzir povećanjem toplinske vodljivosti na temperaturu spajanja materijala. [7]

#### **5.1.6.3. Mehanička analiza**

Mehanička analiza temelji se na jednadžbi ravnoteže momenata gdje se zanemaruju inercijalni učinci. Kako je moguće zanemariti učinak plastićne disipacije na prijenos topline i učinak naprezanja na metalurške transformacije, analiza mehaničkih svojstava se može relativno slabo upariti s toplinskom analizom. Iz tog razloga se proračun mehaničkih svojstava postiže u drugoj iteraciji upotrebom prethodno izračunatih temperatura. Budući da se tijekom zavarivanja ne primjenjuje vanjsko opterećenje, za proračun mehaničkih svojstava definiraju se samo relevantni rubni uvjeti steznih naprava. [7]

# **5.1.7. Provjera i potvrda**

# **5.1.7.1. Općenito**

Za osiguranje kvalitete rezultata simulacije na raspolaganju su sljedeće mjere ovisno o slučaju primjene i definiranim ciljevima simulacije. Usporedba s rezultatima dobivenim eksperimentom mora se provesti vrlo pažljivo jer su moguće pogreške (sistemske i statističke) prilikom mjerenja kao i pogreške zbog samih uređaja pogotovo u slučaju kada nije riječ o direktnom mjerenju. [7]

# **5.1.7.2. Provjera modela simulacije**

Za provjeru modela simulacije dostupne su sljedeće opcije: [7]

- ispitivanja dosljednosti između realnog modela, matematičkog modela i metode rješavanja,
- potvrda korištenjem različitih metoda rješavanja (numeričke i analitičke) i usporedba s pojednostavljenim slučajevima (npr. smanjenje dimenzionalnosti, grubi izračun),
- kvantifikacija utjecaja varijacije diskretizacije (prostorne i vremenske) na rezultat izračuna,
- dokaz o rasponu valjanosti proučavanjem parametara.

# **5.1.7.3. Kalibracija parametara modela**

Kalibracija obuhvaća određivanje varijabilnih parametara modela (npr. parametri procesa, uvjeti stezanja materijala, svojstva materijala) iz usporedbe s eksperimentalnim podacima ili alternativno s rezultatima proračuna koji nisu korišteni za provjeru ili potvrdu. Umjeravanje toplinskog modela može se postići, na primjer, korištenjem pojednostavljenih ispitnih komada ili manjih dijelova koji se odrežu od radnog komada. To znači da umjeravanje nije općenito valjano, već se odnosi na konkretan slučaj primjene. Naprezanja i deformacije kritično se točnije mogu odrediti usporedbom rezultata zaostalih naprezanja s pouzdanim eksperimentalnim podacima. [7]

# **5.1.7.4. Provjera točnosti rezultata simulacije**

Nakon računalne simulacije potrebna je provjera točnosti dobivenih rezultata.

# **5.1.7.5 Provjera rezultata simulacije**

## **5.1.7.5.1 Općenito**

Provjera rezultata simulacije provodi se u skladu s najmanje jednim od sljedećih kriterija:

- potpuna ili djelomična usporedba rezultata proračuna s podatcima dobivenim validacijskim eksperimentom, npr. temperatura, geometrija zavara, deformacije, zaostala naprezanja,
- demonstrirati da su performanse sustava simulacijskog modela u skladu s realnim uvjetima, npr. analizom osjetljivosti ili studijom parametara.

Za eksperimentalnu provjeru treba osigurati nekoliko eksperimenata, mjernih metoda i objekata koji odgovaraju simulacijskom objektu u 5.4.2, kao i definirane ciljeve simulacije u 5.4.3. Odabranim eksperimentima se provjeravaju zaostala naprezanja i deformacije analiziranog modela. [7]

## **5.1.7.5.2. Smjernice za provjeru točnosti**

Eksperiment koji će se koristiti za provjeru točnosti modela zavarivanja za pojedine slučajeve treba biti pažljivo osmišljen. Eksperiment mora biti ponovljiv. Često nije moguće niti je potrebno ispitati cijelu zavarenu konstrukciju u svrhu provjere točnosti modela zavarivanja. Provjera točnosti se ne mora nužno provoditi na cijelom objektu simulacije. Zavari napravljeni na ispitnim uzorcima sa sličnim toplinskim kapacitetom kao stvarna struktura dovoljni su za provjeru točnosti modela izvora topline. Za provjeru točnosti modela naprezanja, potreban je model s krutošću kao u stvarnoj strukturi i načinom stezanja kao stvarni model. Konstrukcija eksperimentalnog modela zahtijeva opravdanost troškova i vrijeme izrade u odnosu na stvarni model. [7]

#### **5.1.8. Prikaz rezultata**

#### **5.1.8.1 Općenito**

Za sljedivost, cjelokupan rad dokumentira se u obliku izvješća u skladu s točkama 3. do 5. U tu svrhu izričito se obrađuju sve pojedinačne stavke. Svako nepridržavanje postupka se mora

kratko obrazložiti. Slika 15. prikazuje primjer izvješća. Obrazac dokumentacije mora sadržavati minimalno stavke navedene od 5.7.2 do 5.7.7. [7]

# **Annex A**

# (informative)

# **Documentation template**

The user of this form is allowed to copy this present form prejudice to the property rights of ISO to the entirety of the Technical Specification.

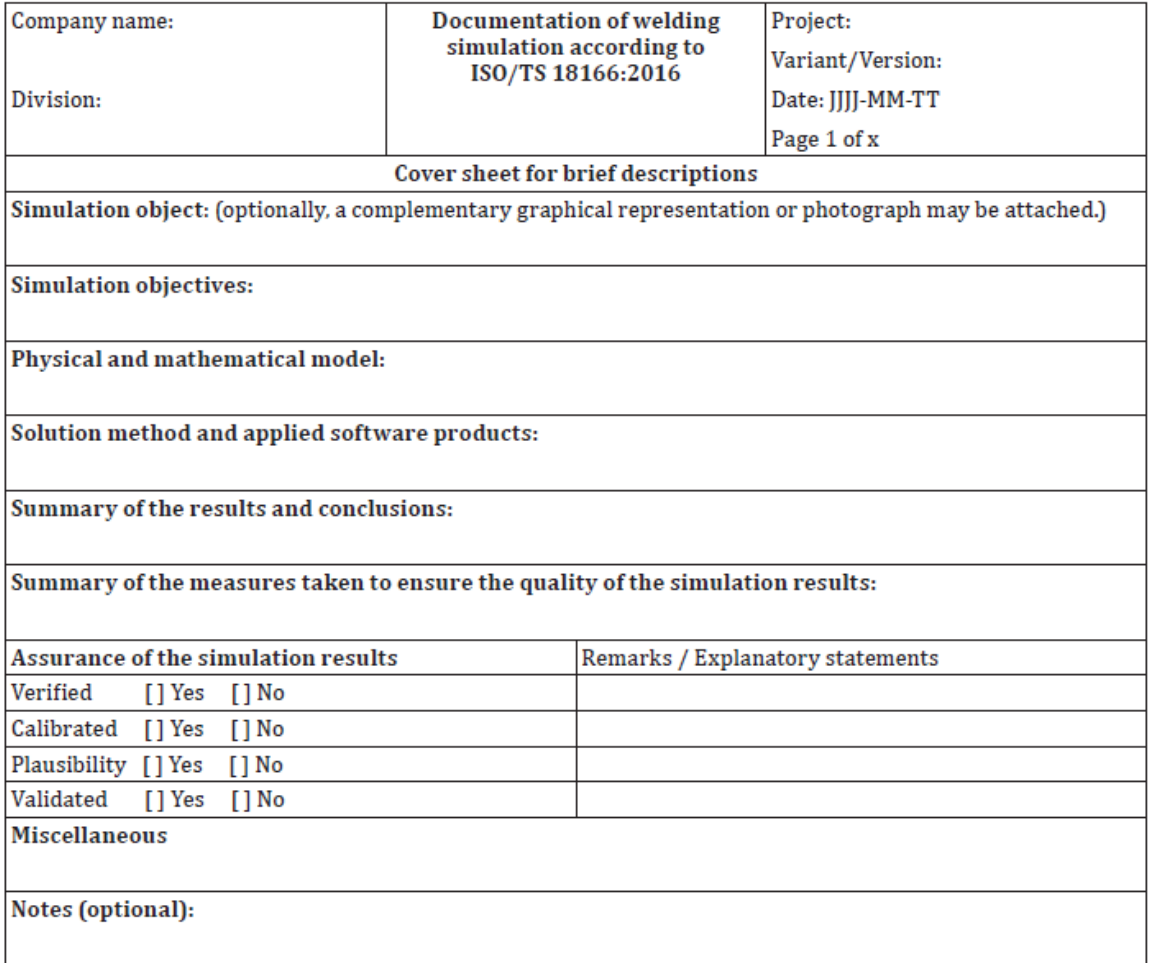

<span id="page-39-0"></span>**Slika 15. Primjer izvješća [7]**

# **5.1.8.2. Objekt simulacije**

- opis glavnog opsega projekta, redosljed koraka, simulacije i glavne pretpostavke,
- očekivanja studije (kvaliteta rezultata, potrebni rezultati). [7]

# **5.1.8.3. Svojstva materijala i ulazni podaci**

- opis svih materijala koji se koriste u procesu zavarivanja (literatura, vlastiti podaci) uključujući metodu mjerenja), nesigurnosti i podatke o materijalima.
- opis materijala koji se koristi, uključujući kemijski sastav i korištene modele. [7]

Podatci o temperaturnim i mehaničkim svojstvima materijala:

- temperaturno-fizikalni podaci (toplinska vodljivost, gustoća, specifična toplina, entalpija, koeficijent toplinskog širenja),
- mehanički podaci (Youngov modul elastičnosti, Poissonov koeficijent, stezanje materijala, granica popuštanja, podatci vezani za plastičnost materijala). [7]

# **5.1.8.4. Parametri postupka zavarivanja**

- parametri postupka zavarivanja, npr. jakost struje zavarivanja, napon zavarivanja, koeficijent iskoristivosti zavarivanja, brzina zavarivanja, položaj zavarivanja.
- opis i parametri simuliranog izvora topline. [7]

# **5.1.8.5. Izrada mreže konačnih elemenata**

- nekoliko slika komada koji se simulira i nekoliko slika mreže konačnih elemenata područja za koje se vrši simulacija,
- broj čvorova i elemenata, veličina mreže i funkcija elemenata (tip i oblik). [7]

# **5.1.8.6. Parametri numeričkog modela**

- tip proračuna,
- postupak rješavanja (npr. statički FEA),
- algoritam za postizanje fizikalne ravnoteže (npr. implicitno, iterativno),
- vrijednosti apsolutnih ili relativnih preciznosti za postizanje fizikalne ravnoteže,
- vrijednosti vremenskog koraka (kriteriji vremenskog povećanja),

početni i rubni uvjeti.

#### **5.1.8.7. Analiza rezultata**

Prikaz rezultata treba biti usklađen s ciljem simulacije. Rezultati se mogu prikazati grafički i tablično s kratkim tekstualnim opisima. Cilj rezultata simulacije je dobivanje valjanih rezultata. [7]

# <span id="page-41-0"></span>**5.2. Modeliranje prijenosa topline tokom zavarivanja**

# **Uvod**

Toplinska analiza potrebna je za predviđanje metalurških svojstava, zaostalih naprezanja ili pojavu deformacija. Odgovarajući izbor metode prijenosa topline usko je povezan s željenim konačnim rezultatom. Postoje jednostavna rješenja zatvorenog oblika za temperaturno polje oko pokretnog izvora topline. Oni su često prikladni za mnoge jednostavne metalurške izračune. Detaljna predviđanja raspodjele zaostalih naprezanja kroz presjek debljih i složenijih konstrukcija zahtjevaju složenije metode. Ovaj dokument ne pokriva prvu elementarnu analizu taline metala zavara (npr. korištenjem računske dinamike fluida), jer je to trenutno prekomplicirano za inženjerske primjene koje su primarno od interesa. Metode, dakle, koriste koncepte temeljene na ekvivalentnim energijama ili raspodjeli temperature s prijenosom topline u krutim i rastaljenim područjima na temelju samo kondukcije. Ovo znači da je modele potrebno umjeriti (za više detalja vidjeti točku 6). Osnovne metode za umjeravanje moraju uzeti u obzir učinkovitost procesa i oslanjati se na izmjerena toplinska polja na mjestima u blizini zavara ili reprodukciji izmjerenog područja taline zavara ili oboje. Modeli CFD (Computational Fluid Dynamics) mogu se koristiti za predviđanje geometrije zavara i raspodjele topline. Njihov cilj je predvidjeti profil i veličinu zavara s obzirom na uzgon, površinsku napetost i mogu se povezati s magneto-hidrodinamikom. [7]

# **Analitički modeli za predviđanje temperaturnih polja**

Analitička rješenja zatvorenog oblika pružaju mogućnost predviđanja globalnih temperaturnih polja brže od numeričkih metoda. Stoga je moguće automatizirati parametre analitičkih modela tako da se slažu s eksperimentalnim referentnim podacima. Pokazalo se da analitički izračunato temperaturno polje za volumen izvora topline koji se kreće na proizvoljno oblikovanoj putanji zavarivanja može pružiti razumnu točnost. Tehnike konformnog mapiranja omogućuju transformaciju analitičkog temperaturnog polja iz pravokutno ograničene domene na poligonalno ograničeno područje omogučavajući temperaturna polja za preklopne ili kutne spojeve. Analitičke tehnike obično pretpostavljaju da su toplinska svojstva neovisna o temperaturi. Potrebno je ispitati utjecaj te pretpostavke na temperaturno polje i konačna predviđanja za CWM. Analitičke metode mogu se temeljiti na jednostavnim točkama, linijama ili planarnim gustoćama toplinske snage. Linija staljivanja obično se ne reproducira ili kalibrira. Temperaturni profili i izmjerene deformacije često su najprikladnija potvrda za ove vrste modela. Tipično, modeli su kalibrirani u prostornom i temperaturnom rasponu koji je od najveće važnosti. Te bi se pretpostavke u konačnici trebale potvrditi. Primjena na ploče s konačnom debljinom obično uključuje zrcalno "imaginarno" pomoćni izvor topline koji se inače teško izvodi u proizvoljnim, složenim oblicima. [7]

#### **Kalibracija toplinskih modela izvora topline**

Numeričke simulacije koriste 2D ili 3D modele. Pravilna implementacija ovih modela često je izravno povezana s drugim pretpostavkama modeliranja, kao što je obrada svojstava materijala i strategija aktivacije elemenata. Za 2D mehaničku analizu uobičajeno je koristiti predviđene temperature iz 2D modela prijenosa topline. Složeniji postupak sastoji se u mapiranju 3D rezultata temperature na 2D modelu. Postupci umjeravanja (vidi B.1) za numeričke modele opisani su u nastavku. [7]

#### **Propisani temperaturni model (PTM)**

Propisani temperaturni model (PTM) koristi temperaturne granične uvjete u talini zavara. PTM parametri se mogu višestruko podešavati sve dok se ne postigne prikladno predviđanje temperaturnog profila. Jednostavnim modelom PTM-a mogla bi se pretpostaviti jednolika temperatura likvidusa u cijeloj talini zavara. Složenija PTM metoda mogla bi propisati radijalni profil temperature u talini zavara. Neki opsežniji modeli koristili su pojednostavljena rješenja toka fluida na granici staljivanja, a dobivena temperatura se primjenjuje za mehaničku FEA. Drugi modeli se sastoje u propisivanju bloka temperaturnog ciklusa metalu zavara. Ovaj temperaturni ciklus dobiven od propisanog modela unosa topline može se provjeriti kako bi se osigurala energetska ravnoteža. Pretpostavlja se da je poznata

linija staljivanja (oblik i veličina zavara). Validacija se stoga postiže reprodukcijom poznate linije staljivanja u računskom modelu. [7]

#### **Propisani model unosa topline**

Unos topline u talinu metala zavara može se modelirati ili s toplinskom gustoćom snage po jedinici površine ili volumenom. Jedan od najpoznatijih modela gustoće snage je dvostruki elipsoidni model Goldak. Pretpostavlja se da unos topline ima Gaussovu raspodjelu gustoće u odnosu na volumen zavara. Ovaj i slični modeli često se koriste za postupke elektrolučnog zavarivanja. Drugi volumeni se također mogu koristiti sami ili u kombinaciji (npr. cilindar, konus) za generiranje različitih oblika zavara. Potrebna raspodjela topline mogla bi se odrediti iz rješenja PTM analize. Za 2D modele, izvor topline se pomiče po ravnini modela, a toplinski tok u smjeru putovanja zavarivanja je nula prema definiciji. Modeli elemenata ljuske mogu se koristiti za tanke strukture. Ovdje se tok pojavljuje duž putanje zavara. Ljuskasti modeli mogu se kombinirati s lokalnim 3D modelom u blizini električnog luka. [7]

#### <span id="page-43-0"></span>**5.3. Smjernice za provjeru valjanosti rezultata eksperimenta**

Za sve sustave prikupljanja podataka, svaki podatak treba biti označen datumom (godina / mjesec / dan) i vremenom (sat / minuta / sekunda). Svi satovi u sustavu za prikupljanje podataka trebaju biti sinkronizirani. Najbolje je započeti dobivanje podataka prije početka zavarivanja i pokrenuti prikupljanje podataka dovoljno dugo nakon zaustavljanja zavarivanja, često najmanje 24 sata. [7]

Korisno je imati jednu ili više video kamera koje snimaju mjesto zavarivanja. Svaki od videozapisa treba biti označen datumom i vremenom. To bi bilo osobito korisno ako bi video kamera mogla pružiti sliku trenutne taline metala zavara (potrebno je također biti oprezan i zaštititi oči od električnog luka). Međutim, čak i videozapis koji prikazuje pogled s udaljenosti pružit će korisne informacije za provjeru valjanosti. Video koji prikazuje stezne naprave, pripoje i pozicioniranje u različitim fazama zavarivanja bio bi vrlo koristan za provjeru valjanosti. Postavljanjem traka za mjerenje u sceni mogu se dobiti korisne informacije. [7]

Ugraditi barem jedan tenzometar u blizini zavarenog spoja, ali dovoljno daleko od zavara tako da je utjecaj topline koju tenzometar uočava unutar tolerancijskog raspona. Očekuje se da tenzometar točno snimi vrijeme svakog prekida i uspostave električnog luka. Preferira se korištenje 9 tenzometara. Položaj svakog mjernog uređaja treba biti određen njegovim kutnim točkama. Nije dovoljno odrediti položaj centra tenzometra, jer on često mjeri i područje s gradijentom deformacije. U tom slučaju, tenzometar uzorkuje područje, a ne točku, a analitičar treba znati koje je područje uzorkovanja. Za testiranje ponašanja tenzometra u promjenjivom temperaturnom polju, potrebno je postaviti tenzometar na ravnu neučvrščenu ploču bez naprezanja i polako je zagrijavati od sobne temperature do 100 ° C pa do 200 °C. Ploča treba sadržavati samo toplinska naprezanja. Ti podaci trebaju biti navedeni za validaciju modela. [7]

Optički-bazirani pristupi pojavili su se kao moćan alat za mjerenje površinske deformacije i izobličenja u stvarnom vremenu i nakon izvršenog procesa. Oni omogućuju razvoj raspodjele naprezanja na površini radnog komada i konačnu izobličenu geometriju površine nakon zavarivanja. Podaci o površinskoj deformaciji korisni su za provjeru modela naprezanja i deofrmacija. [7]

Ugraditi barem jedan termopar u blizini zavarenog spoja na udaljenosti od zavarenog spoja potrebnoj za očitanje maksimalne temperature veće od 0,7 točke taljenja materijala koji se zavaruje. Uranjanje termoparova u talinu zavara ili postavljanje termoparova što bliže liniji staljivanja nije djelotvorno. Preporučuje se da termoparovi budu raspoređeni tako da se može odrediti smjer zavarivanja i dobra procjena brzine zavarivanja za svaki prolaz zavarivanja. Također se preporučuje korištenje termoparova, postavljenih okomito na smjer zavarivanja, kako bi se dobila informacija o temperaturnom gradijentu okomitom na liniju zavarivanja. [7]

Veličina i oblik taline metala zavara najbolje se procijenjuju na makroizbruscima presjeka zavara. To se obično može obaviti na testnim uzorcima. Za višeprolazno zavarivanje zavarenih spojeva, zavarivanje ispitnih uzoraka se može organizirati tako da razriješi područje fuzije svakog prolaza zavarivanja. [7]

Potrebno je odrediti sastav osnovnog metala i metala zavara (nakon zavarivanja). To je potrebno za modeliranje razvoja mikrostrukture. [7]

Mjerenje zaostalog naprezanja neutronskom i rendgenskom sinkrotronskom difrakcijom trebaju oprezno davati podatke o geometriji ispitnog volumena za svako mjerenje.

Budući da se ta mjerenja često provode tamo gdje volumeni uzorkovanja imaju visoke gradijente, analitičar treba točno znati geometriju i položaj tog volumena uzorkovanja kako bi točno predvidio izmjerenu vrijednost. Položaj centra volumena uzorkovanja nije dovoljan podatak. Karte tvrdoće mogu biti korisni podaci za validaciju modela evolucije mikrostrukture. [7]

#### <span id="page-45-0"></span>**5.4. Modeliranje zaostalih naprezanja**

#### **Uvod**

Analize zaostalih naprezanja pri zavarivanju obično uključuju primjenu temperaturnih rezultata iz termičke analize na računski model definiran mehaničkim svojstvima i rubnim uvjetima (vidi 5.2). Spoj toplinskog i mehaničkog ponašanja je toplinsko širenje, a naprezanja nastaju nejednolikim temperaturama i diferencijalnim toplinskim širenjem i mehaničkim svojstvima unutar strukture. Tipično, u mehaničkoj analizi pretpostavlja se odziv elastoplastičnog materijala neovisan o brzini, koji omogućuje izračunavanje zaostalog naprezanja uslijed plastične deformacije tijekom ciklusa topline zavarivanja. [7]

#### **Modeliranje materijala**

U mnogim simulacijama zavarivanja s uspjehom je korišten model neovisan o brzini, devijatorska plastičnost s uvjetom prinosa von Mises i povezano pravilo protoka. Neki radovi su također koristili visko-plastične modele ili kombiniranu plastičnost pri nižim temperaturama s visko-plastičnim modelima pri višim temperaturama. Ta iskustva pokazuju da je ponašanje pri stvrdnjavanju pri nižim temperaturama važno za zaostala naprezanja. Materijal u blizini zavara podvrgava se cikličkom opterećenju i odabirom izotropnog ili kinematičkog otvrdnjavanja ili kombinacijom tih dvaju faktora utječe se na naprezanja u ovom području. [7]

Izuzetnu pažnju treba posvetiti pregledu rezultata na temelju bilo kojeg modela s materijalom na visokim temperaturama. Trajne deformacije koje se stvaraju na visokim temperaturama mogu dominirati pri hlađenju. Ove ne-fizikalne deformacije često nastanu aktiviranjem elemenata pri depozitu dodatnog materijala ili neprikladnom procjenom svojstava materijala pri visokoj temperaturi. Za temperature koje prelaze točku taljenja upotreba granične temperature je vrlo prihvatljiva. S ovom tehnikom temperature koje prelaze graničnu vrijednost vraćaju se na graničnu temperaturu. Svojstva pri visokim temperaturama su obično nepoznata. Pretjerano mekani metal zavara u modelu može dati numeričke probleme ili nefizičke plastične deformacije. Odgovarajući izbor granične temperature je prikladna tehnika modeliranja. [7]

Temperatura isključivanja također se može definirati ispod točke taljenja kako bi se modelirali učinci visokotemperaturnog žarenja. Vrlo niska vrijednost granice razvlačenja na visokim temperaturama zajedno s uporabom elasto-plastičnih modela može rezultirati umjetnim stvrdnjavanjem i krivom procjenom zaostalih naprezanja. Kako bi se objasnio učinak žarenja koji se prirodno događa u metalima, moguće je koristiti model puzanja ili sve akumulirane plastične deformacije mogu biti postavljene na nulu iznad granične temperature. Potrebno je voditi računa pri razmatranju materijala s faznom transformacijom tijekom zavarivanja. U ovom slučaju treba upotrijebiti specifične modele materijala kako bi se uzela u obzir fazna smjesa, plastičnost inducirana transformacijom ili bilo koja evolucija mikrostrukture koja dovodi do značajne promjene u mehaničkoj čvrstoći u zoni utjecaja topline. [7]

#### <span id="page-46-0"></span>**5.5. Predviđanje deformacija materijala**

U današnjem svijetu proizvodnje zavarenih konstrukcija, standardna metoda za razvoj kvalitetnih proizvodnih procesa je metoda pokušaja i pogreške. Cilj je odrediti parametre procesa koji proizvode kvalitetan zavar ili zavareni spoj (strukturu s višeprolaznim zavarivanjem) na najisplativiji način. Međutim, zavarivanje je toplinski proces koji, kada se kombinira s metalnim materijalima, stvara inherentno pitanje procesa: izobličenje. Izobličenje je krajnji rezultat trajnih sojeva koji se stvaraju procesom i na koji utječu mnogi čimbenici, kao što su sljedeće:

• materijal,

- postupak zavarivanja,
- parametri procesa,
- geometrija spoja,
- slaganje zavara u višeprolaznom zavarivanju,
- smjer zavarivanja,
- uvjeti stezanja.

Deformacije mogu negativno utjecati na točnost dimenzija proizvoda u skladu s navedenom tolerancijom dimenzija, čime se narušava njegova funkcionalnost, estetika, životni ciklus, čvrstoća, vrijeme isporuke i troškovi za proizvodnju proizvoda. Kako je broj parametara u postupku zavarivanja velik i eksponencijalno veći za zavarivanje, stvaranje optimalnog procesa metodom pokušaja i pogreške može biti troškovno previsoko i vremenski dugotrajno. [7]

Važno je ne samo da se kontrolira krajnji oblik, nego i izobličenja srednjeg procesa kako bi se ublažili srednji troškovi rada. Kako bi se izbjegao taj trošak, proizvođači obično poduzimaju korake kako bi ublažili deformaciju, koristeći stezaljke, jake naslone, armaturne konstrukcije, sekvenciranje zavara ili obradu nakon zavarivanja. Sve ove metode osim sekvenciranja zavara stvaraju dodatne troškove obrade i stvaraju ili negativno utječu na zaostala naprezanja. Mnogi pokušavaju koristiti sekvenciranje zavara kako bi smanjili izobličenja, ali često će struktura imati više zavara. To stvara mnoge mogućnosti koje često frustriraju proizvođača da se vrati na metodu pokušaja i pogreške. Proizvođačima je ostavljeno nekoliko jeftinih metoda za stvaranje optimiziranih procesa. [7]

Pitanje s kojim se suočava proizvođač je kako stvoriti učinkovit postupak zavarivanja bez pribjegavanja fizičkom ispitivanju i to na troškovno učinkovit način. Nedavni napredak u računalima omogućili su razvoj kodova konačnih elemenata koji su sposobni precizno simulirati procese zavarivanja. Ova sposobnost nije samo na razini zavara nego i na razini konstrukcije. Pomoću točne virtualne simulacije koja se temelji na parametrima procesa, analitičari mogu stvoriti više modela za razvoj usporedbi koje vode do optimiziranih postupaka zavarivanja i predviđanja deformacija. [7]

#### **Metode pojednostavljenja**

Problem deformacija je sam po sebi trodimenzionalan i zahtijeva modeliranje cjelokupne strukture i slijeda zavarivanja. Računski napor u ovom slučaju može biti ogroman i neka alternativa moguće su pojednostavljene metode. Ove metode su općenito poznate kao lokalni-globalni ili višestupanjski pristup. Oni se temelje na činjenici da se trajna naprezanja stvaraju samo blizu zavara i da ta naprezanja ne ovise o tome što se događa daleko od zavara. To znači da se lokalna trajna naprezanja mogu izračunati na malom dijelu cjelokupne strukture i koristiti naknadno na cjelovitom modelu za predviđanje globalnih deformacija. Primjerice,

simulacija zavarivanja se točno izvodi prema principima CWM na malom dijelu zavarene komponente. Odgovarajući rezultati lokalnih modela koriste se kao ulazni podaci za globalni model od trodimenzionalnih elemenata opeke ili ljuske za izračun deformacije. Postoje mnoge slične tehnike koje razmatraju da je daleko od zavara model materijala linearno elastičan. Globalni model moguće je nadograditi razmatranjem toplinskih prijelaznih učinaka. Još veće računske napore močuće je smanjiti korištenjem procjena lokalnih trajnih naprezanja dobivenih eksperimentalno ili analitičkim modelima. Kako bi se smanjilo izobličenje virtualnim testiranjem, kvalitativni rezultati su dovoljni i stoga pojednostavljene metode postaju povoljne. [7]

# <span id="page-49-0"></span>**6. EKSPERIMENTALNI RAD**

U eksperimentalnom dijelu diplomskog rada provedena je numerička simulacija zavarivanja kutnog zavara T-spoja limova od čelika S355. Simulacija je provedena kako bi se odredila distribucija temperaturnih polja uslijed zavarivanja MAG postupkom. Simulacija je provedena u programskom paketu Sysweld. Dobiveni rezultati su uspoređeni sa rezultatima dobivenim u programskom paketu Abaqus. U programskom paketu Abaqus je provedena numerička simulacija zavarivanja radnog komada identičnog oblika, materijala i parametara zavarivanja kao i radni komad simuliran u programskom paketu Sysweld.

Numerička analiza T-spoja limova provedena u programskom paketu Abaqus opisana je u znanstvenom članku 'Numerička analiza i esperimentalna provjera zaostalih naprezanja i deformacija uslijed zavarivanjaT-spoja' autora M. Perić, Z. Tonković, A. Rodić, M. Surjak, I. Garašić, I. Boras i S. Švaić. Uz numeričku analizu paralelno je proveden i eksperimentalni rad identičnog spoja kako bi se dobiveni rezultati eksperimenta usporedili s rezultatima numeričke simulacije.

Geometrija dviju ploča zavarenih u T-spoj, uključujući i relevantne dimenzije, prikazana je na slici 16. Ploče su izrađene od nelegiranog konstrukcijskog čelika EN 10025-2: S355JR i zavarene kutnim zavarom širine 7 mm. Priprema spoja prikladna je za obostrano zavarene zavare s djelomičnom penetracijom i bez zračnosti između horizontalne i vertikalne ploče, u skladu s normom EN ISO 9692-1. Kut između vodoravne i okomite ploče je 90º. Zavareno je MAG postupkom prema normi EN ISO 4063-135-P. Zavareno je pomoću 6-osnog robota koji se napaja iz digitalnog inverterskog izvora napajanja kako bi se osigurala stabilnost procesa. Parametri zavarivanja odabrani za ovu analizu bili su sljedeći: [8] Promjer žice = 1,2 mm (klasifikacija prema EN ISO 14341-A: G 42 4M / C 3Si1), sastav zaštitnog plina 82% Ar / 18% CO<sub>2</sub> (klasifikacija prema EN ISO 14175: M21), struja zavarivanja I = 270 A, napon zavarivanja = 29 V,

brzina zavarivanja  $v = 400$  mm / min.

Geometrija spoja prikazana je na slici 16. Nakon zavarivanja prvog zavara, stezna naprava za zavarivanje se zakreće za 180 stupnjeva i priprema za drugi prolaz. Razdoblje između kraja prvog prolaza i početka drugog prolaza bilo je 214 s. Za prvi i drugi prolaz, parametri zavarivanja ostali su isti bez ikakvih promjena. Prijenos materijala tijekom MAG zavarivanja izvršen je impulsnom strujom pomoću koje se izbjegavaju kratki spojevi i prskanje. Vizualna ispitivanja prema normi EN ISO 17637 [27] nisu pokazala nedostatke zavarenog spoja stoga se zaključuje da zavareni spoj ispunjava zahtjeve kvalitete prema normi EN ISO 5817 klase B. [8]

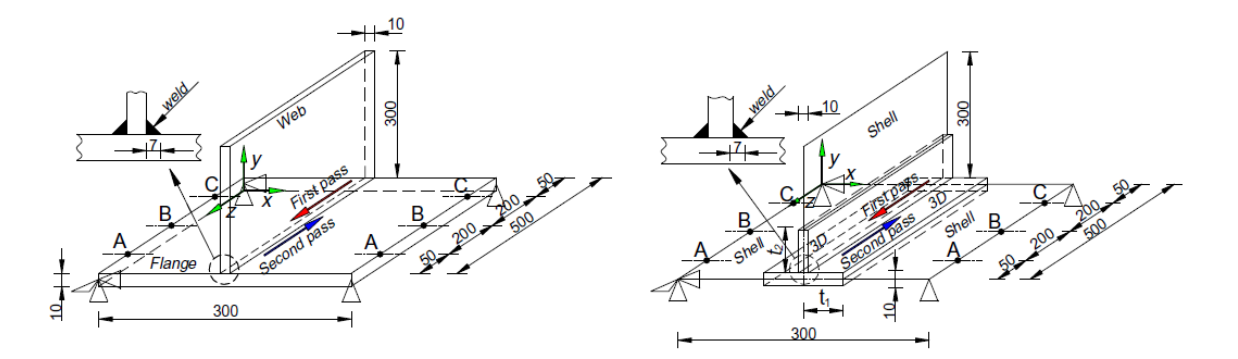

**Slika 16. Geometrija spoja [8]**

#### <span id="page-50-1"></span><span id="page-50-0"></span>**6.1. Izrada modela u programskom paketu Sysweld**

Kako bi se simulacija provela potrebno je prvo izraditi CAD model radnog komada i zavarenog spoja. U okruženju 'Visual-Environment-a' odabire se modul 'Visual-Mesh' pomoću kojeg se kreira objekt na način da su mjesta koja su bliže samom zavaru predstavljena manjim konačnim elementima kako bi se dobili precizniji rezultati simulacije. Udaljenija mjesta su modelirana većim konačnim elementima čime se smanjuje vrijeme izvođenja simulacije. Slika 17 prikazuje radni komad skupa s označenim kolektorom za zavareni spoj i ZUT.

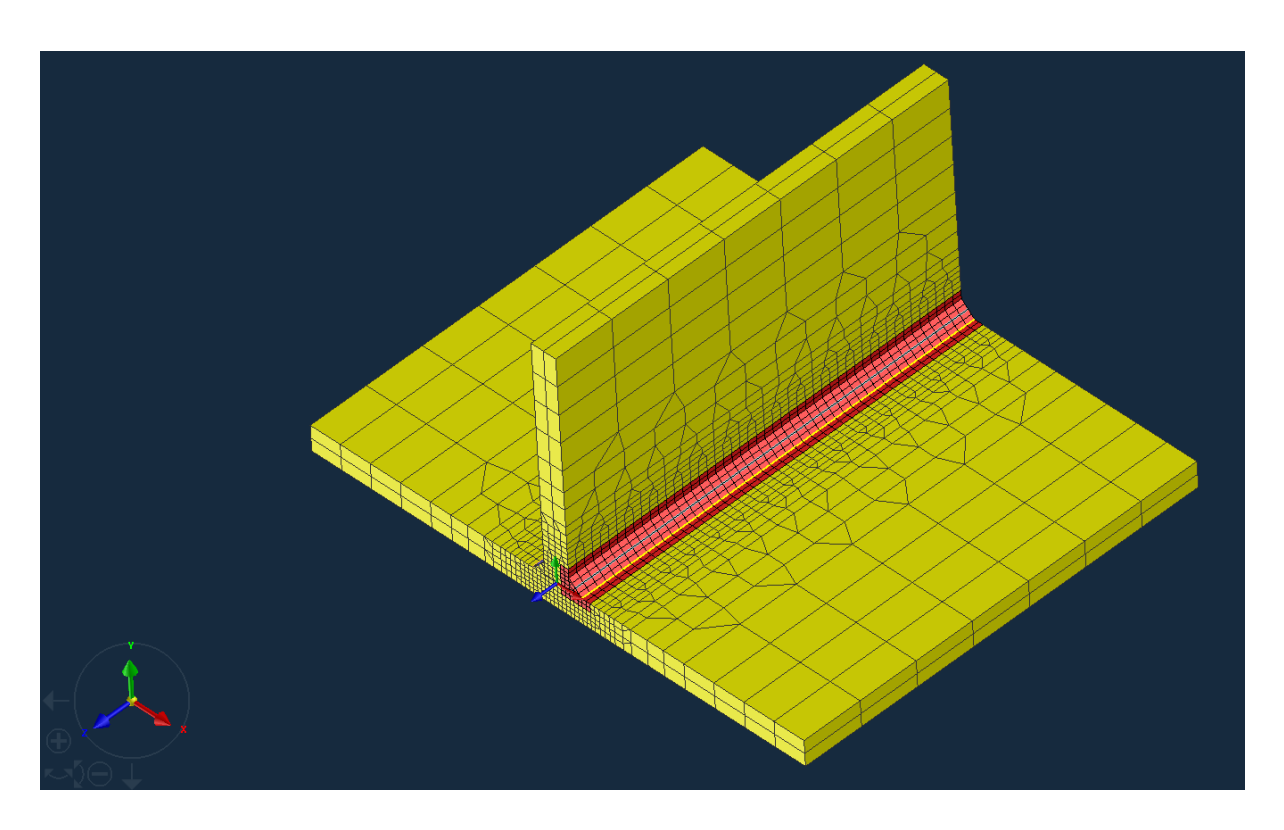

**Slika 17. Radni komad modeliran zajedno s označenim kolektorom za zavareni spoj i ZUT**

<span id="page-51-0"></span>Sljedeći korak je kreiranje kolektora. Kolektori su virtualni dijelovi. Prvo se izrađuju kolektori za osnovni materijal. Izrađuju se kolektori za jedan lim pa nakon toga za drugi lim. Kolektor za osnovni materijal se izrađuje tako da se označe svi elementi predmetnog lima. Nakon što se označe svi elementi, unutar prozora predmetnog modela se odabere >Tools->Add to New Collector kako bi se definirao željeni kolektor (Slika 18).

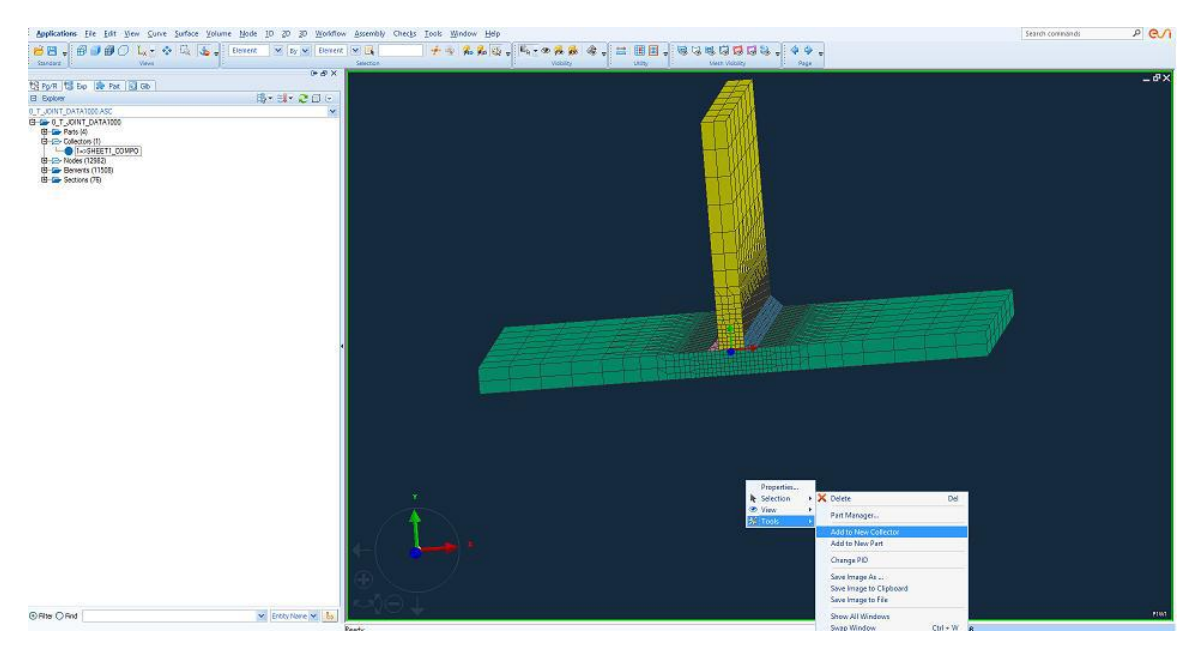

**Slika 18. Izrada kolektora za lim osnovnog materijala [3]**

<span id="page-52-0"></span>Nakon izrade kolektora za osnovni materijal kreće se na izradu kolektora za dodatni materijal. Izrađuju se kolektori za oba kutna zavara. Nakon izrade kolektora za oba kutna zavara slijedi definiranje kolektora koji predstavlja izvor topline. Označi se površina malo veća od površine kutnog zavara. Isti postupak se provodi za oba kutna zavara. Nakon definiranja kolektora slijedi definiranje izmjene topline koja se izmjenjuje između površine radnog komada i zraka.

Nakon toga slijedi izrada kolektora koji predstavljaju mehaničko stezanje. Postupak se radi za tri vrha. Potrebno je imati tri takva kolektora kako bi se ograničilo šest stupnjeva slobode gibanja. Tri čvora se koriste iz razloga kako bi se smanjio utjecaj na rezultate i unutarnja naprezanja. Nakon izrade kolektora za mehaničko stezanje prelazi se u modul 'Visual-Weld'.

# <span id="page-53-0"></span>**6.2. Definiranje linije zavarivanja**

U modulu 'Visual-Weld' potrebno je definirati trajektorije po kojima će se gibati izvor topline. Tim postupkom definira se unos topline. Uz trajektorije definiraju se i referentne linije. Referentne linije su linije iste duljine paralelne s trajektorijom. Postupak se vrši na način da se odabere Welding (alatna traka)->Trajectory te se u prozoru za definiranje trajektorije pod opcijom Method može staviti Two Node ukoliko je trajektorija linija ili Three Node ako je trajektorija krivulja. Potom se označe početni čvorovi trajektorije i referentne linije. Postupak je prikazan na slici 19.

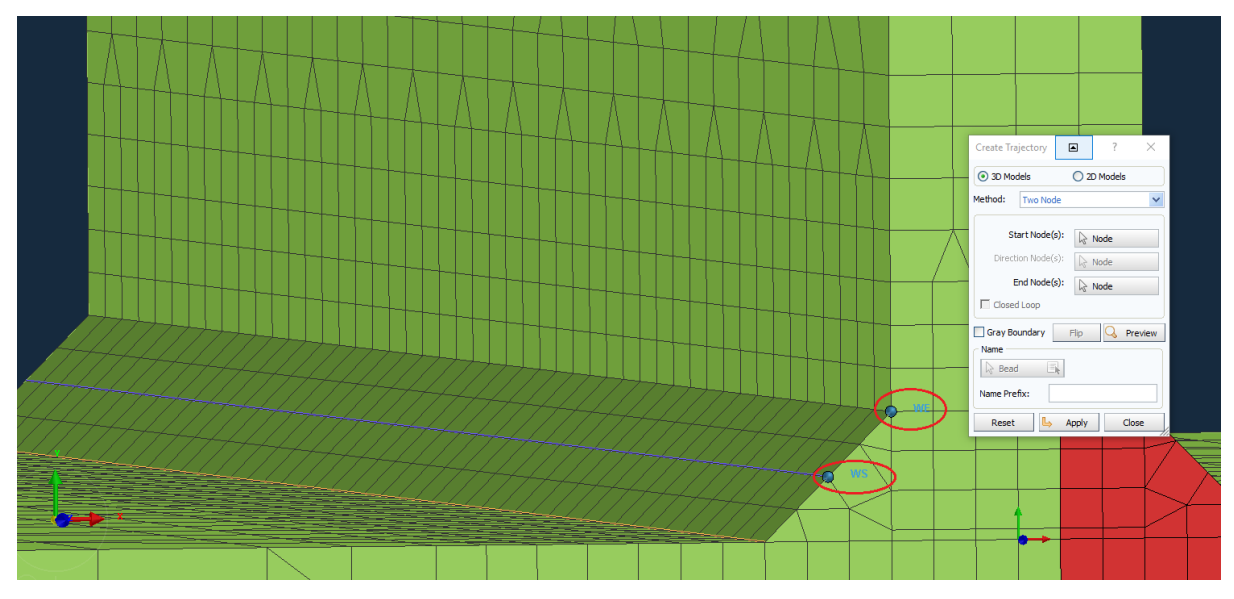

**Slika 19. Definiranje trajektorija zavarivanja i referentne linije**

<span id="page-53-1"></span>Sljedeći korak je odabir završnih čvorova trajektorije i referentne linije. Odabir se vrši klikom na End Node(s). Drugi kutni zavar se označava na identičan način. Kod odabira završnih čvorova prvo se određuju trajektorije i referentne linije za kutni zavar W01, a zatim za W02. Na slici 19. prikazana je trajektorija i referentna linija za jedan od kutnih zavara. To je posljednji korak u definiranju kolektora.

# <span id="page-54-0"></span>**6.3. Definiranje uvjeta zavarivanja**

Nakon definiranja linije zavarivanja slijedi unos osnovnih podataka koji su potrebni za simulaciju (brzina zavarivanja, unos topline, postupak zavarivanja itd.). Unutar Welding Advisor-a nalazi se devet kartica koje se treba ispuniti kako bi se mogla pokrenuti simulacija.

Kreira se novi direktorij u kojem će se nalaziti rezultati provedene simulacije. Nakon kreiranja direktorija se u izborniku pod \*Computation označi Solid kako bi se dobili što točniji rezultati simulacije. Ukoliko se označi opcija Shell-Solid vrijeme simulacije bi bilo kraće, ali rezultati bi imali manju preciznost. Sljedi izbornik u kojem se definiraju osnovni i dodatni materijal. U izborniku se pod \*Class odabere skupina čelika S355. Nakon odabira materijala se označi polje Components čime će se prvo odabrati materijal za oba osnovna metala (Slika 20).

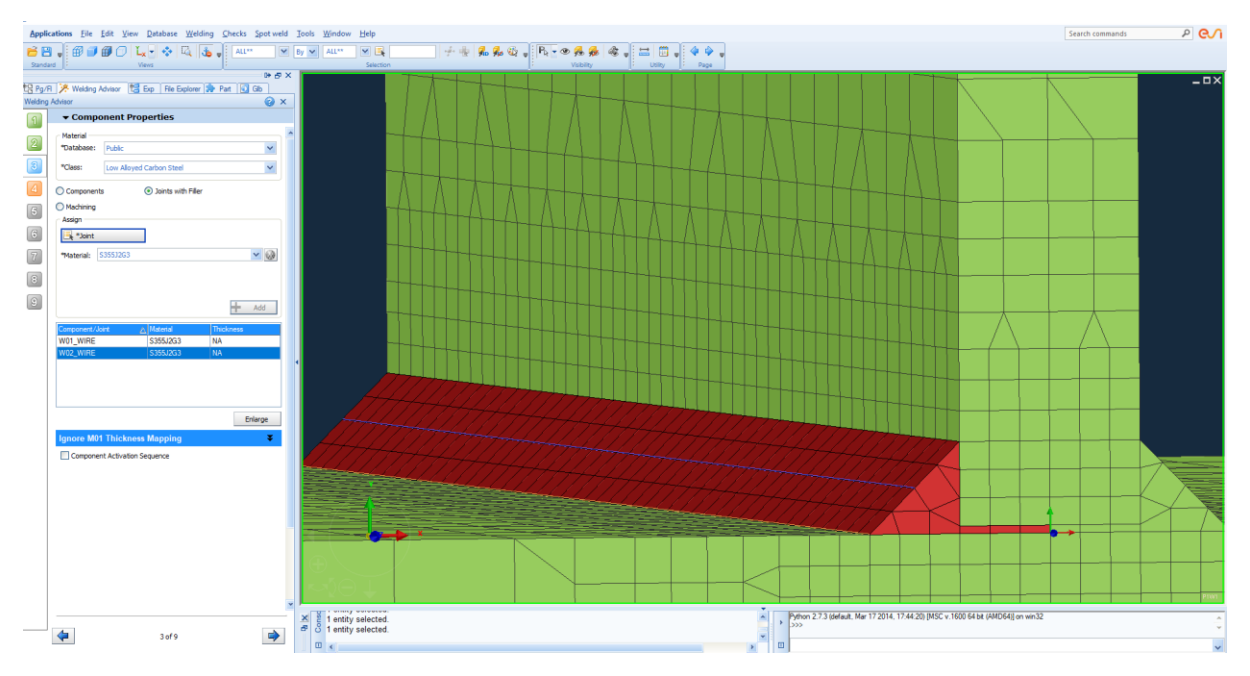

**Slika 20. Definiranja vrste dodatnog i osnovnog materijala (Welding Advisor)**

<span id="page-54-1"></span>Nakon toga se primjeni identičan postupak i za oba kutna zavara i dodatni materijal na način da se označi Joints with Filler (Slika 21).

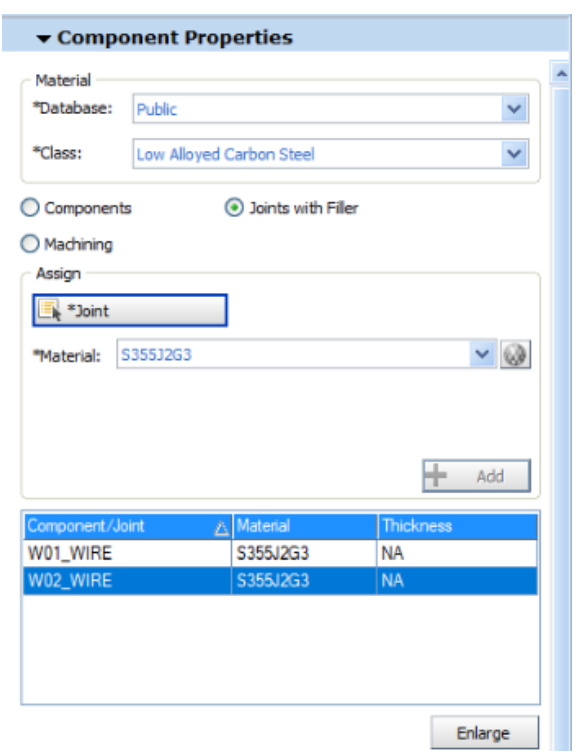

**Slika 21. Definiranje vrste dodatnog i osnovnog materijala**

<span id="page-55-0"></span>U sljedećem izborniku odabiru se parametri zavarivanja te se u prvom koraku pod \*Process Type stavi traženi postupak zavarivanja. U ovoj numeričkoj simulaciji koristi se MAG postupak zavarivanja. Nakon toga slijedi odabir mjernih jedinica unosa topline i brzine zavarivanja (Slika 22).

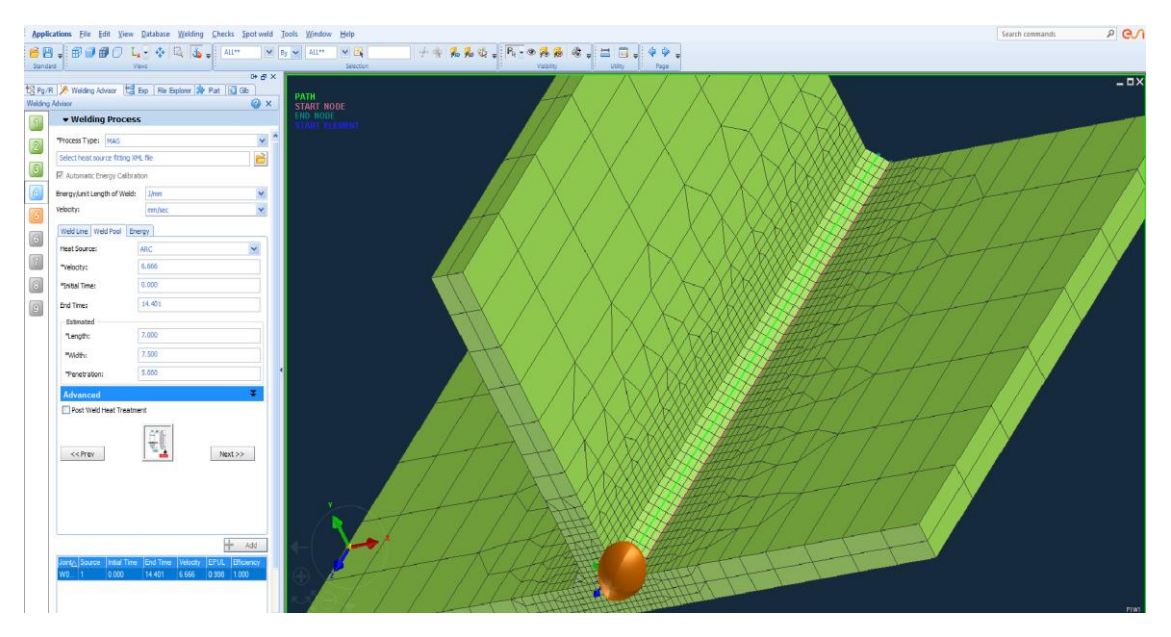

**Slika 22. Definiranje parametara zavarivanja**

<span id="page-56-0"></span>Nakon toga se u kartici Weld Pool unose podaci o brzini zavarivanja, penetraciji i vremenu početka zavarivanja pojedinog prolaza. Program sam na temelju brzine zavarivanja odredi vrijeme završetka zavarivanja (Slika 23).

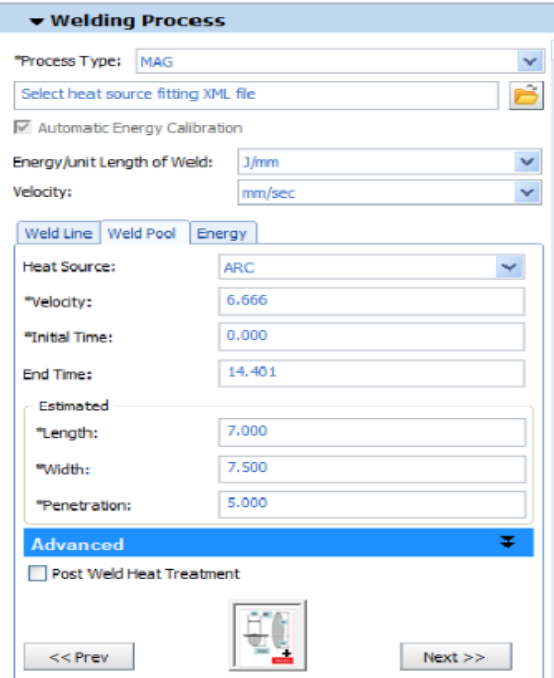

<span id="page-56-1"></span>**Slika 23. Definiranje parametara zavarivanja**

U kartici Weld Pool postoji opcija Angle of Torch kojom se može promijeniti kut zavarivanja. Postoji i opcija Offset kojom je moguće ukoliko zavarivanje sadrži više prolaza podesiti položaj električnog. Sljedeći korak je da se unutar zadnje kartice, Energy, unesu podaci o unosu topline i učinkovitosti za predmetni postupak. Kod MAG postupka zavarivanja učinkovitost je 0,8. Sljedeći korak je odabrane parametre za prvi kutni zavar potvrditi pritiskom na dugme Add te primjeniti isti postupak i za drugi kutni zavar. [3]

U sljedećem izborniku potrebno je unijeti uvjete hlađenja. Prvo je potrebno odabrati kolektor hlađenja, a potom definirati način hlađenja. Kod uvjeta hlađenja potrebno je odabrati hlađenje na zraku, a potom je potrebno odrediti sobnu temperaturu koja je u ovom slučaju 20 °C. Nakon toga se definiraju uvjeti hlađenja tj. vrijeme početka hlađenja i vrijeme završetka hlađenja (Slika 24).

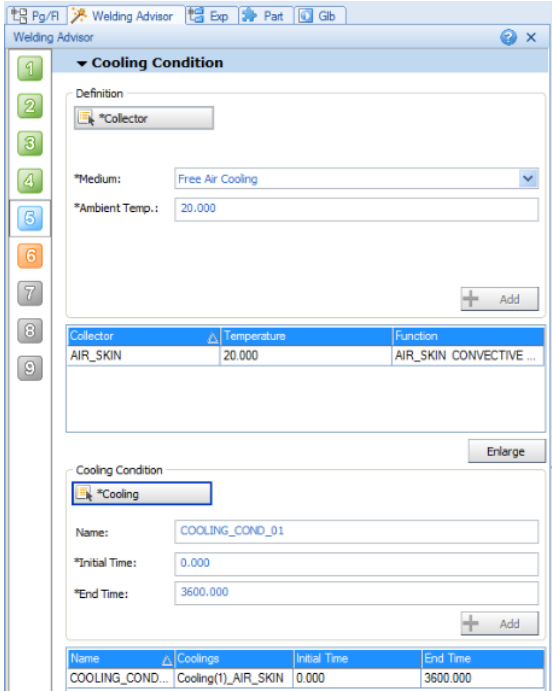

<span id="page-57-0"></span>**Slika 24. Definiranje uvjeta hlađenja**

Nakon toga se odabire izbornik u kojem je potrebno definirati stezanje radnog komada. Potrebno je kliknuti na \*Collector te se onda odabire jedan od tri prethodno definirana kolektora. Sedmi i osmi izbornik služe kako bi se definirali uvjeti opterećenja i deformacije. Deveti izbornik izbornik služi za odabir vrste analize koja se želi provesti. Toplinskometaluruška analiza je obavezna dok se mehanička analiza može izvršiti po potrebi. Za kraj se pokrene simulacija klikom na Compute.

#### <span id="page-58-0"></span>**6.4. Rezultati simulacije**

Rezultati simulacije ne pokazuju značajna odstupanja u odnosu na simulaciju provedenu u programskom paketu Abaqus. Veća odstupanja su primjećena u trenutku 290 s nakon zavarivanja dok su manja odstupanja primjećena u trenutku 403 s. S obzirom na različite mreže konačnih elemenata i drugačijem modeliranju procesa, moguće je da je došlo do navedenih odstupanja. Slika 25 prikazuje temperaturnu raspodjelu na radnom komadu 290 sekundi nakon zavarivanja, a slika 26 prikazuje temperaturnu raspodjelu na radnom komadu 403 sekunde nakon zavarivanja.

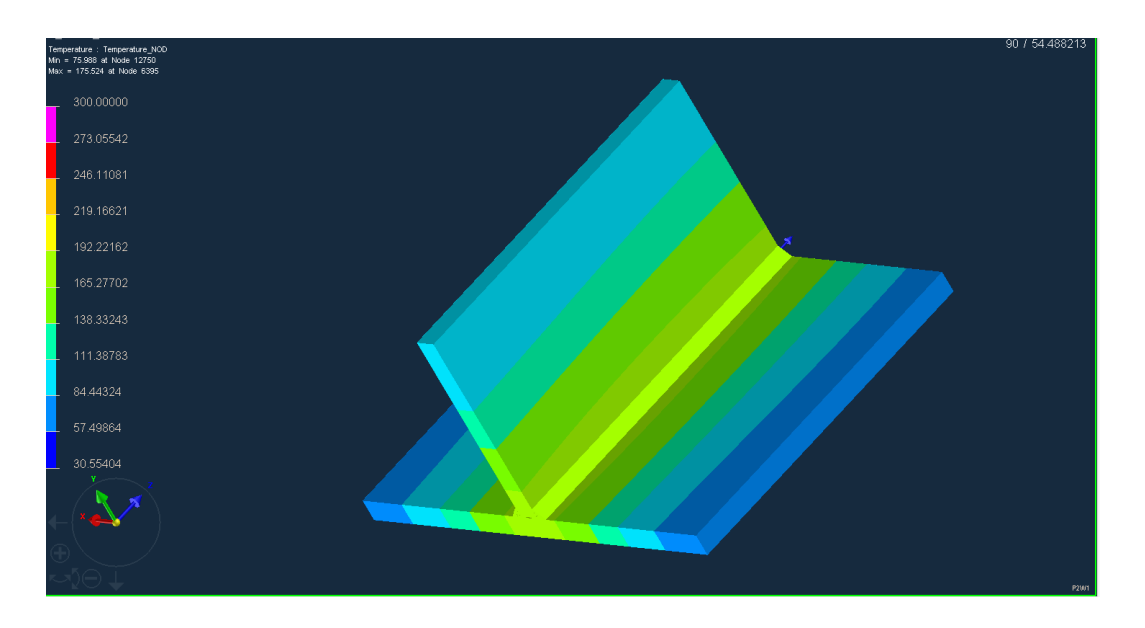

<span id="page-58-1"></span>**Slika 25. Temperaturna raspodjela 290 s nakon zavarivanja**

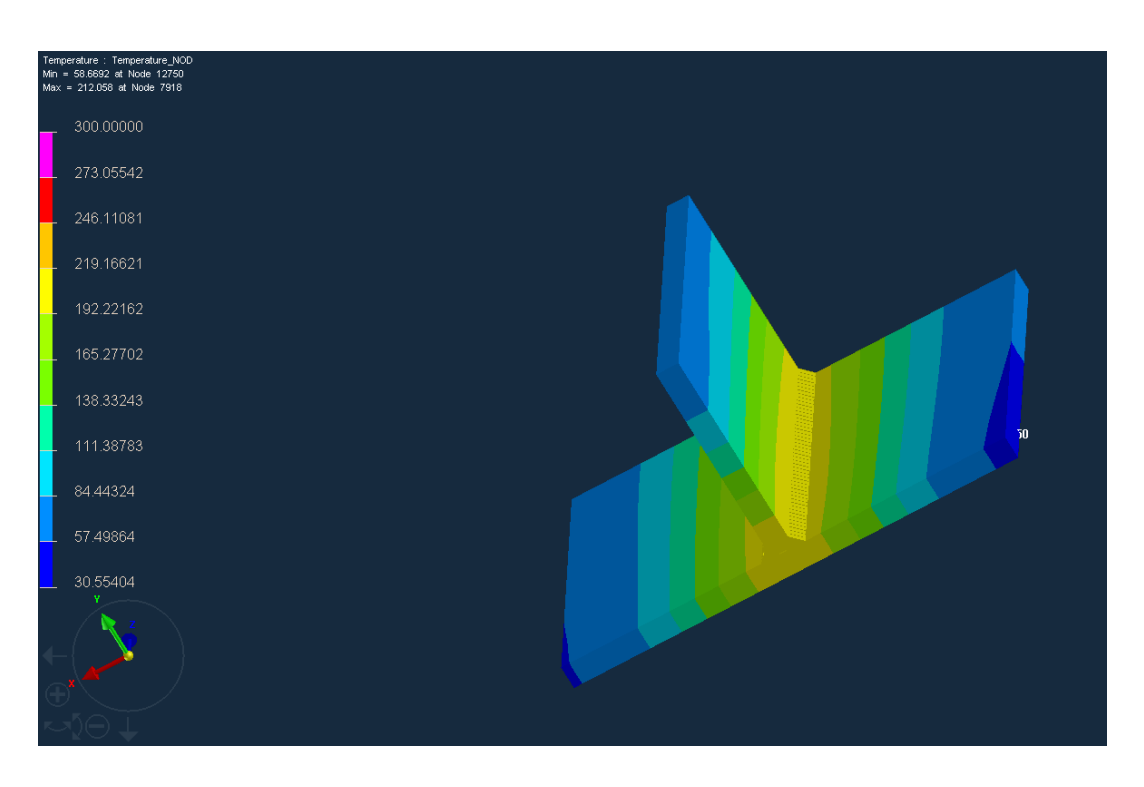

**Slika 26. Temperaturna raspodjela 403 s nakon zavarivanja**

<span id="page-59-0"></span>Ukoliko se dobiveni rezultati usporede sa rezultatima dobivenim numeričkom analizom T-spoja limova provedenom u programskom paketu Abaqus koja je opisana u znanstvenom članku 'Numerička analiza i esperimentalna provjera zaostalih naprezanja i deformacija uslijed zavarivanja T-spoja' može se vidjeti da su rezultati približno isti sa nekim malim odstupanjima. Slika 27, slika 28 i slika 29 prikazuju rezultate dobivene numeričkom simulacijom u programskom paketu Abaqus za isti vremenski interval. [8]

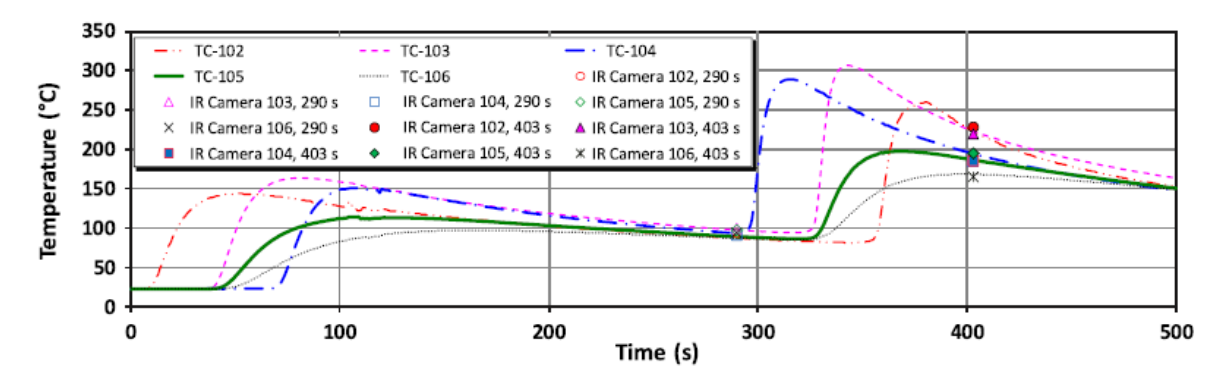

<span id="page-59-1"></span>**Slika 25. Temperaturna raspodjela radnog komada u programu Abaqus [8]**

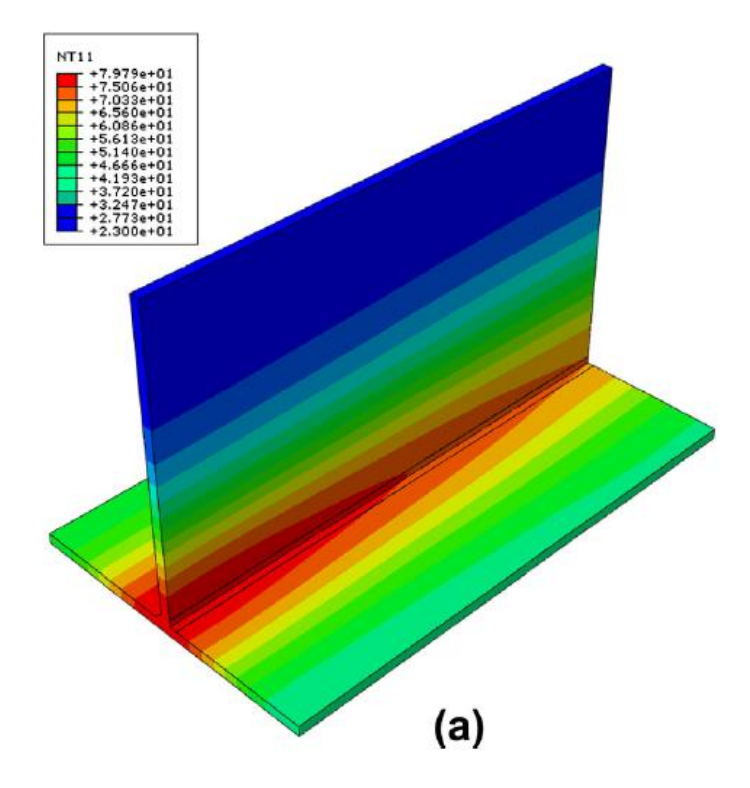

<span id="page-60-0"></span>**Slika 26. Temperaturna raspodjela radnog komada nakon 290 s [8]**

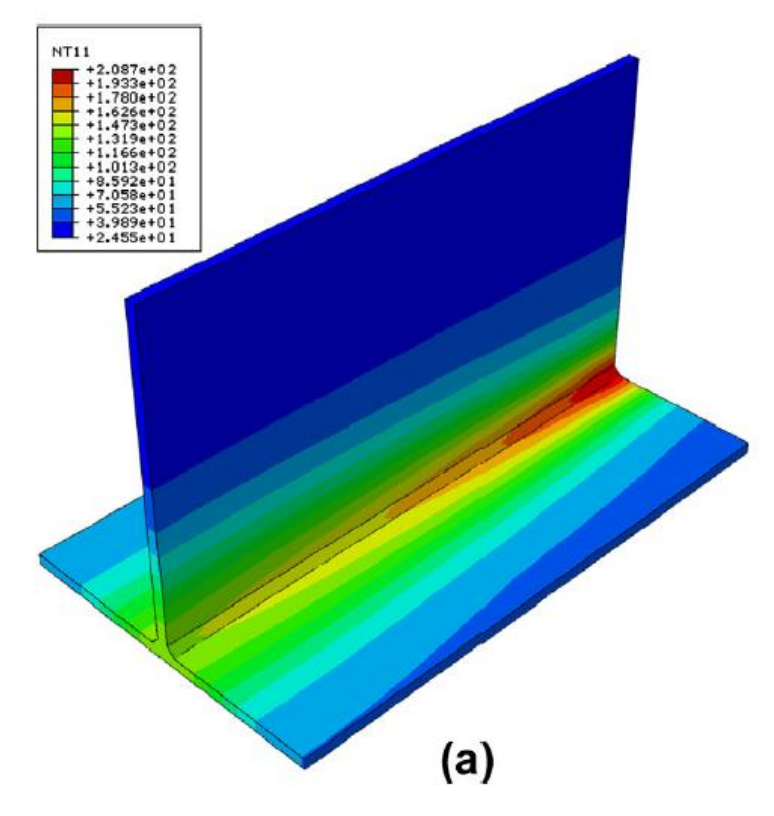

<span id="page-60-1"></span>**Slika 27. Temperaturna raspodjela radnog komada nakon 403 s [8]**

# <span id="page-61-0"></span>**7. ZAKLJUČAK**

Prije zavarivanja neke konstrukcije potrebno je utvrditi odgovarajuće parametre zavarivanja. Odgovarajući parametri zavarivanja su nužni kako bi se dobila zadovoljavajuća kvaliteta zavarenog spoja. Kako bi dobili što kvalitetniji zavareni spoj potrebno je minimizirati deformacije i zaostala naprezanja. Iz tog razloga potrebno je prije zavarivanja radnog komada provesti odgovarajuće eksperimente kako bi dobili optimalne parametre za zavarivanje. Kako je provođenje tih eksperimenata na stvarnim uzorcima često skupo i iziskuje i puno vremena uvode se numeričke simulacije pomoću kojih se simulira proces zavarivanja.

Numeričke simulacije stoga sve više nalaze primjenu u polju zavarivanja. Kao jedan od problema numeričkih simulacija je vrijeme potrebno za provođenje same simulacije, odnosno problem je taj da ukoliko se žele dobiti što precizniji rezultati sam model mora biti izrađen od što većeg broja konačnih elemenata. Zbog većeg broja konačnih elemenata raste i vrijeme za izvođenje simulacije. Radni komad se može pojednostaviti ukoliko se mreža konačnih elemenata generira ljuskama. U slučaju ljuskastog modela smanjuje se točnost rezultata dobivenih simulacijom.

Rezultati dobiveni simulacijom u programskom paketu 'Visual-Weld' i rezultati dobiveni programskim paketom 'Abaqus' pokazuju sličnost iz čega možemo zaključiti da su oba programska paketa pouzdana u provođenju numeričkih simulacija. U znanstvenom članku ''Numerička analiza i esperimentalna provjera zaostalih naprezanja i deformacija uslijed zavarivanja T-spoja'' eksperimentom i numeričkom analizom dobiveni su približno isti rezultati temperaturne raspodjele i fizikalnih veličina. Dobiveni rezultati potvrđuju da su numeričke analize i programski paketi korisni alati koji pružaju mnoge pogodnosti te će u budućnosti imati sve veću primjenu.

# <span id="page-62-0"></span>**8. LITERATURA**

[1] The welding simulation solution, prezentacija, ESI group, 2006

[2] Sorić J.: Metoda konačnih elemenata, Golden marketing-Tehnička knjiga, Zagreb, 2004.

[3] Marko Platužić: Primjena programa Visual-Weld 11.0 za određivanje optimalnog

redoslijeda zavarivanja, Fakultet strojarstva i brodogradnje, Zagreb, 2016.

[4] Mislav Zgurić: Analiza deformacija pri zavarivanju austenitnih Cr-Ni čelika primjenom

programa Visual Weld; Fakultet strojarstva i brodogradnje, Zagreb, 2016.

[5] http://www.swantec.com/sorpas.php, dostupno 28.4.2019

[6] T., Kovačićek F., Indof J.: Svojstva i primjena materijala, FSB Zagreb, 2011.

[7] Hrvatska tehnička specifikacija HRS CEN ISO/TS 18166, Hrvatski zavod za norme

[8] Mato Perić, Zdenko Tonković, Alan Rodić, Martin Surjak, Ivica Garašić, Ivanka Boras,

Srečko Švaić: Numerical analysis and experimental investigation of welding residual stresses and distortions in a T-joint fillet weld, Mater Design (2013),

http://dx.doi.org/10.1016/j.matdes.2013.08.011, dostupno 1.5.2019.

[9] Mateša B., Samarđić I., Dunđer M.: Zavarljivost raznovrsnih čelika i primjena Schaefflerovog dijagrama, Slavonski Brod, 2011.

[11] Lukačević Z.: Zavarivanje, Slavonski Brod, 1998.

[12] Bauer B.: Postupci spajanja (Zaostala naprezanja i deformacije) – predavanje, FSB Zagreb

[13] Radaj, D.: Heat Effects of Welding Temperature Field, Residual Stress, Distortion, Springer-Verlag, Berlin, 1992.

[14] Franz, M.; Čorić, D: Odabrana poglavlja iz mehaničkih svojstava materijala; interna skripta, FSB, Zagreb, 2008.